# 第3章 プログラム例

# I/O制御・マルチタスク

# MPC の構成と装置概要

図の よ う なP&Pのプ ロ グ ラ ム を考え ます。 こ のP&Pはコ ンベアー Aでパレ ッ ト に乗 って搬送 されてい る ワー クをストッパーで止め、エアーシリンダーで構成されたP&PでコンベアーBのパレットへ乗せかえるという ものです。入力はフォトマイクロセンサーまたはリードスイッチ、出力モーターはSSRを介してON/OFF を行いそれ以外はソレノイドバルブを直接駆動するという設定です。この例でのMPCのハード構成はMPC-684、 MIP-048、 MOP-048、 RACK-N6を各1台ずつ、 ア ド レ ス設定は出荷時の ま ま使用 し ます。

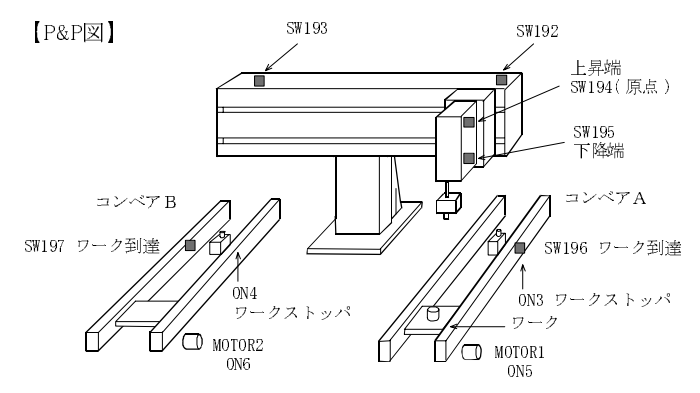

# I/Oマップ<br>入力 (MIP-048)

出荷時の設定ではポート番号は192から始まります。

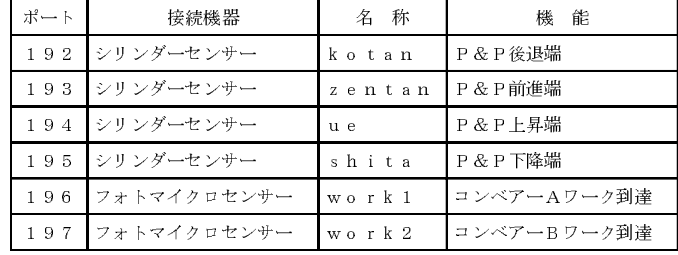

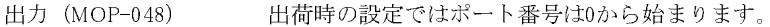

| ポート                                | 接続機器     | 名 称       | 能<br>機      |  |  |
|------------------------------------|----------|-----------|-------------|--|--|
| $\circ$                            | ソレノイドバルブ | zenshin   | P&P前進       |  |  |
| $\mathbf{1}$                       | ソレノイドバルブ | kakou     | P&P下降       |  |  |
| 2                                  | ソレノイドバルブ | chack     | メカチャック閉     |  |  |
| 3                                  | ソレノイドバルブ | stopper 1 | コンベアーAストッパー |  |  |
| $\overline{4}$                     | ソレノイドバルブ | stopper 2 | コンベアーBストッパー |  |  |
| 5                                  | SSR      | motor 1   | コンベアーAモーター  |  |  |
| 6                                  | SSR      | motor 2   | コンベアーBモーター  |  |  |
| メモリー I/Oは-1から-8192です。<br>$U = I/O$ |          |           |             |  |  |
| $\sim$ $\sim$ $\sim$ $\sim$ $\sim$ |          |           |             |  |  |

メモ リー I/O イモ リー I/Oは-1から-8192です。

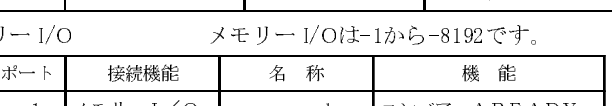

 $\frac{1}{\sqrt{2}}$   $\frac{1}{\sqrt{2}}$  — 2 メモリー I/O ┃b\_ready ┃コンベアーBREADY

この装置の動作は単純で A から B への移し替えの仕事は 1つのシーケンスとしてプログラム出来るかも知 れません。しかし、実際の多くの装置はとても複雑で、タクトタイムなどを考えると適当なユニット単位に 分割してそれぞれが独立して動作するように制御するのが合理的です。例えばこの装置の場合コンベアー Aの部分、P&Pの部分、コンベアー Bの部分という3つブロックに分けてプログラムします。このブロック をタスクと言い、MPC-684では複数のタスクを同時に実行するのでマルチタスクと言います。しかしそれぞ れのタスクが勝手に動作していたのでは装置としての目的を達成することは出来ません。そこでタスク同 士の連絡を行う必要がありこれをインターロックと言います。インターロックは、メモリーI/Oもしくは変 数で行います。メモリー I/Oとは通常装置間のインターロックを物理的なI/Oで行うようにタスク間のイン ターロ ッ ク を行 う ための内部的なI/Oです。メ モ リ ーI/Oは物理的なI/Oと 同様に1つのビ ッ ト で1(ON)または 0(OFF)の2つの状態を表し ます。 そ し てMPC-684ではON/OFF/SWなどの コマン ド に引き数を負の整数 と し て与える事によりメモリーI/Oとして、物理的なI/Oと同様に扱う事ができます。1つのメモリーI/OではON/ OFF のどちらしか無いのに対し、変数を用いると複数の情報を伝えることができます。MPC-684 の変数は 4byte整数ですか ら、 1つの変数で約±20億の状態を表すこ と ができ ます。

## I/O のシンボル化

プログラム中の入出力ポートのパラメーターとして I/O のポートナンバーを整数でそのまま記述する事が でき ますが、シンボル と し て扱 う と見た目に も分か り やすいプ ロ グ ラ ムにな り ます。次の よ う にCONSTコマ ン ドで定数をシンボル化し ます。

**CONST sw1 1**<br>DN sol1,WAIT SV<br>置のI/O定義 - …- .<br>DN sol1,WAIT SW(<br>置のI/O定義 こ れでON 0とON sol1,WAIT SW(192)=0はWAIT SW(sw1)=0と同義にな り ます。 (P&P図) の装置のI/O定義

```
10 'I/O定義<br>20 '入力<br>30 CONST kotan 192<br>40 CONST zentan 19:<br>50 CONST ue 194
 カリスカ<br>30 CONST<br>40 CONST<br>50 CONST<br>60 CONST<br>70 CONST
 40 CONST zentan 19<br>50 CONST ue 194<br>60 CONST shita 195<br>70 CONST work1 196<br>80 CONST work2 197
 50 CONST ue 194<br>60 CONST shita 195<br>70 CONST work1 196<br>80 CONST work2 197<br>90 'Hi<del>j</del>
60 CONST shita 195<br>70 CONST work1 196<br>80 CONST work2 197<br>90 出力<br>100 CONST zenshin 0
 70 CONST work1 196<br>80 CONST work2 197<br>90 出力<br>100 CONST zenshin<br>110 CONST kakou 1
 80 CONST work2 197<br>90 出力<br>100 CONST zenshin<br>110 CONST kakou 1<br>120 CONST chack 2
 90 '出力<br>100 CONST zenshin<br>110 CONST kakou 1<br>120 CONST chack 2<br>130 CONST stopper1<br>140 CONST stopper2
 110 CONST kakou 1<br>120 CONST chack 2<br>130 CONST stopper1<br>140 CONST stopper2<br>150 CONST motor1 5
 120 CONST chack 2<br>130 CONST stopper<br>140 CONST stopper<br>150 CONST motor1<br>160 CONST motor2
 130 CONST stopper<br>140 CONST stopper<br>150 CONST motor1<br>160 CONST motor2<br>170 ' \times <del>T</del> ! J - | /0
 140 CONST stopper2 4<br>150 CONST motor1 5<br>160 CONST motor2 6<br>170 ' \angle \pm 1 - 1/0<br>180 CONST a ready -1
 150 CONST motor 1 5<br>160 CONST motor 2 6<br>170 ' \times = 1<br>180 CONST a_ready -1<br>190 CONST b_ready -2
 160 CONST motor2 6<br>170 'メモリー |/0<br>180 CONST a_ready<br>190 CONST b_ready<br>200 '|/0初期化
 170 'メモリー |/0<br>180 CONST a_ready<br>190 CONST b_ready<br>200 ' |/0初期化<br>210 SETIO
180 CONST a_ready -1
 200 ' | /0初期化<br>210 SET|0<br><u>、</u>
```
## タスクの生成

<mark>タ ス ク の 生 成</mark><br>それぞれのユニットを1~31のど のタスクで実行するかを宣言し ます。0はメインのタスクで、プログラムが 実行されると最初にこのタスクが動きます。この例ではP&Pはタスク0で、コンベアー Aはタスク1、コンベ アー B はタ ス ク2で動か し ます。

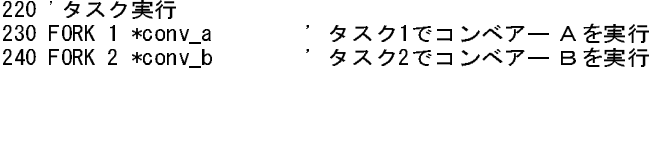

## P&P のタスク

P&P はコンベアー A からの READY を待ちワークをピックアップしコンベアー B 側に搬送します。コンベ アー Bの準備が出来たところでワークを置きます。このタスクはメインタスク (タスク0) で実行します。

> 1010<br>1020 DO<br>1030 WAIT S<br>1040<br>1050 ON kak<br>1060 WAIT S 1030 WA<br>1040<br>1050 ON<br>1060 WA<br>1070 ON 1040 '<br>
> 1050 ON kakou<br>
> 1050 ON kakou ' ワークピックアップ<br>
> 1060 WAIT SW(shita)==1<br>
> 1070 ON chack<br>
> 1080 TIME 500<br>
> 1090 OFF kakou 1060 WAIT SW (shita) ==1<br>1070 ON chack<br>1080 TIME 500<br>1090 OFF kakou<br>1100 WAIT SW (ue) ==1 1070 ON chack<br>1080 TIME 500<br>1090 OFF kakou<br>1100 WAIT SW(ue)==1<br>1110 ' 1080 TIME 500<br>1090 OFF kako<br>1100 WAIT SW<br>1110<br>1120 OFF a re 1090 OFF kako<br>1100 WAIT SW(<br>1110 '<br>1120 OFF a\_re<br>1130 ' 1100 WAIT SW (u<br>1110 '<br>1120 OFF a\_rea<br>1130 '<br>1140 ON zenshi 1110<br>1120 OFF a\_ready<br>1130<br>1140 ON zenshin<br>1150 WAIT SW(zentan<br>1160 ' 1130 '<br>1140 ON zenshin 'P&P前進<br>1150 WAIT SW(zentan)==1<br>1160 '<br>1170 WAIT SW(b ready)==1 ' コンベアー B準備完了待ち 1130<br>1140 (<br>1150 )<br>1160 |<br>1170 )<br>1180 | 1150 WAIT SW(zentan)==1<br>1160 '<br>1170 WAIT SW(b\_ready)==1 ' コンベリ<br>1180 '<br>1190 ON kakou ' ワーク: 1160 '<br>1170 WAIT SW(b\_ready)==<br>1180 '<br>1200 WAIT SW(shita)==1<br>1210 OFF chack 1180<br>1190 Walt SW (shita)==1<br>1200 WAIT SW (shita)==1<br>1210 OFF chack<br>1220 TIMF 300 1180<br>1190 (<br>1200 )<br>1210 (<br>1220<br>1230 ( 1200 WAIT SW (shita)==1<br>1210 OFF chack<br>1220 TIME 300<br>1230 OFF kakou<br>1240 WAIT SW (ue)==1 1210 OFF chack<br>1220 TIME 300<br>1230 OFF kakou<br>1240 WAIT SW(ue)==1<br>1250 ' 1220 TIME 300<br>1230 OFF kakou<br>1240 WAIT SW(u<br>1250<br>1260 OFF b rea 1230 OFF kako<br>1240 WAIT SW(<br>1250 '<br>1260 OFF b\_re<br>1270 ' 1240 WAIT SW (u<br>1250 '<br>1260 OFF b\_rea<br>1270 '<br>1280 OFF zensh 1250<br>1260 OFF b\_ready<br>1270<br>1280 OFF zenshin<br>1290 WAIT SW(zentan<br>1300 ' 1270 '<br>1280 OFF zenshin 'P&P後退<br>1290 WAIT SW(zentan)==1<br>1300 '<br>1310 LOOP 1270<br>1280 OFF :<br>1290 WAIT<br>1300<br>1310 LOOP 1280 OFF zenshin 'P&P後退<br>1290 WAIT SW(zentan)==1 1300 WANTER (2002)<br>1310 LOOP<br>4 のタスク 1300<br>1310 |<br><u>4 のち</u><br>+マト

# <u>コンベアー A のタスク</u>

---- <u>---</u><br><u>4 **のタス**<br>----------</u> コンベアー A はストッパーを上げmotor1を駆動してパレットが到達するのを待ちます。パレットが到達す<br>るとP&PにREADYを出し、P&Pはワークを持ち上げるとREADYをOFFします。

 $2000 * conv_a$ <br>  $2010 ON motor1$ <br>  $2020 DO$ <br>  $2030 ON stopper1$ 2000 \*conv\_a 2010 ON motor1 2020 DO 2030 ON stopper1 2040 WAIT SW(work)==1 2050 TIME 500 2060 OFF motor1 2070 ' 2080 ON a ready 'ワークが来たョ 2090 WAIT SW(a ready)==0 'P&P動作完了待ち 2100 ' 2110 OFF stopper1 2120 ON motor1 2130 WAIT SW(work1)==0 2140 TIME 500 2150 LOOP

<mark>コンベアー B のタスク</mark><br>コンベアーBはモーターを回しストッパーを上げ空パレットが到達するのを待ち、P&PへREADYを出しP&P はワークを置くとREADYをOFFします。<br>はワークを置くとREADYをOFFします。<br>3000 \*conv\_b<br>3010 0N motor2<br>3020 DO

1. 2011. 2012. 2013.<br>
3000 \*conv\_b<br>
3010 ON motor2<br>
3020 D0<br>
3030 ON stopper2 3000 \*conv\_b 3010 ON motor2 3020 DO 3040 WAIT SW(work2)==1 3050 TIME 500 3060 OFF motor2 3070 ' 3080 ON b\_ready 'パレット準備完了 3090 WAIT SW(b\_ready)==1 ′ワークを置いたョ 3100 ' 3110 ON motor2 3120 OFF stopper2 3130 WAIT SW(work2)==0 3140 TIME 500 3150 LOOP

<u>装置全体のプログラム</u><br>前記プログラムを入力してRENUMすると次のLISTになります。

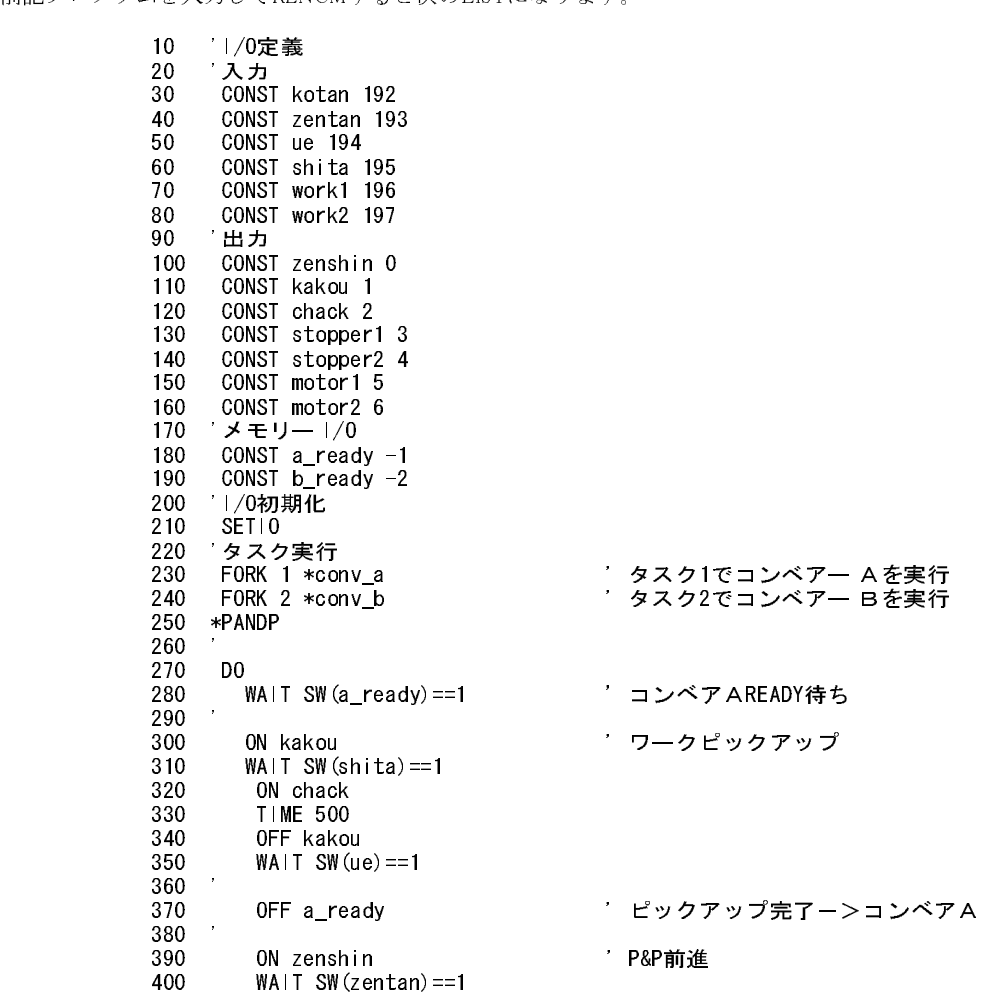

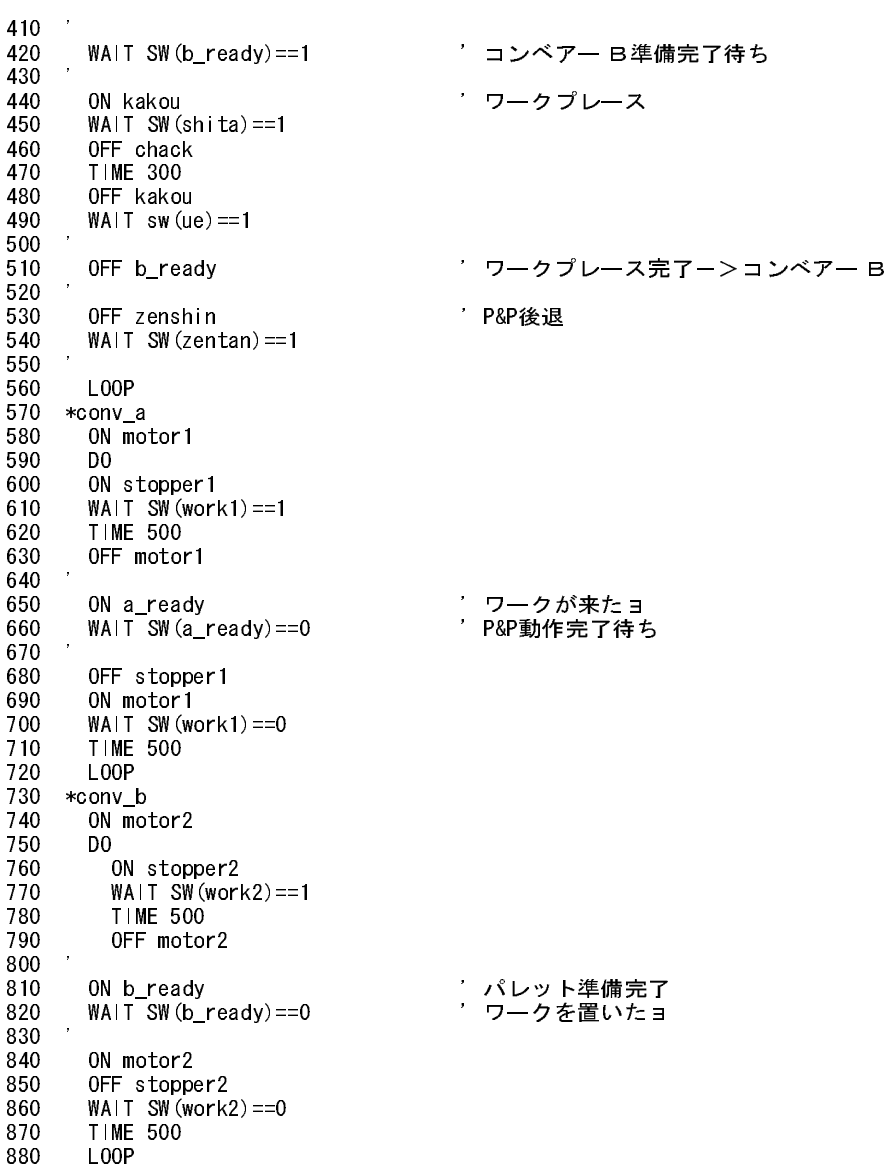

#### タスクの交通整理(セマフォ)

タスク間のインターロックが必要なケースとして先の例でのタスクの同期と、もう1つ、一度に1つのタスク<br>しか使用できない共通資源(クリティカルソース)に対し排他処理を行う場合があります。例えば、1つの<br>RS-232 ポートやリエントラント出来ないサブルーチンを複数のタスクで使用したり、重なる動作エリアを<br>持つ2台のロボット(図)の干渉防止などがあります。本来、前者のような一人の聞き手に対して一度に何<br>人もの人が同時に話しかけるようなプログラ 人もの人が同時に話しかけるようなプログラムは避けるべきです。聖徳太子のように器用に聞き分けるこ RS-232 ポートやリエントラント出来ないサブルーチンを複数のタスクで使用したり、重なる動作エリアを 重なる動作エリアを向けています。事実に何に対して一度に何に聞き分けることをは複いときは複数に関き分けることをは複果があるときは複異異言いたときは複異異言<br>それに聞き分けるときは複果ができないときは複果 数のタスクが同時にアクセスしないようにしなければなりません。後者はタスクのアクセスする対象は異

【2台の ロ ボ ッ ト 図】

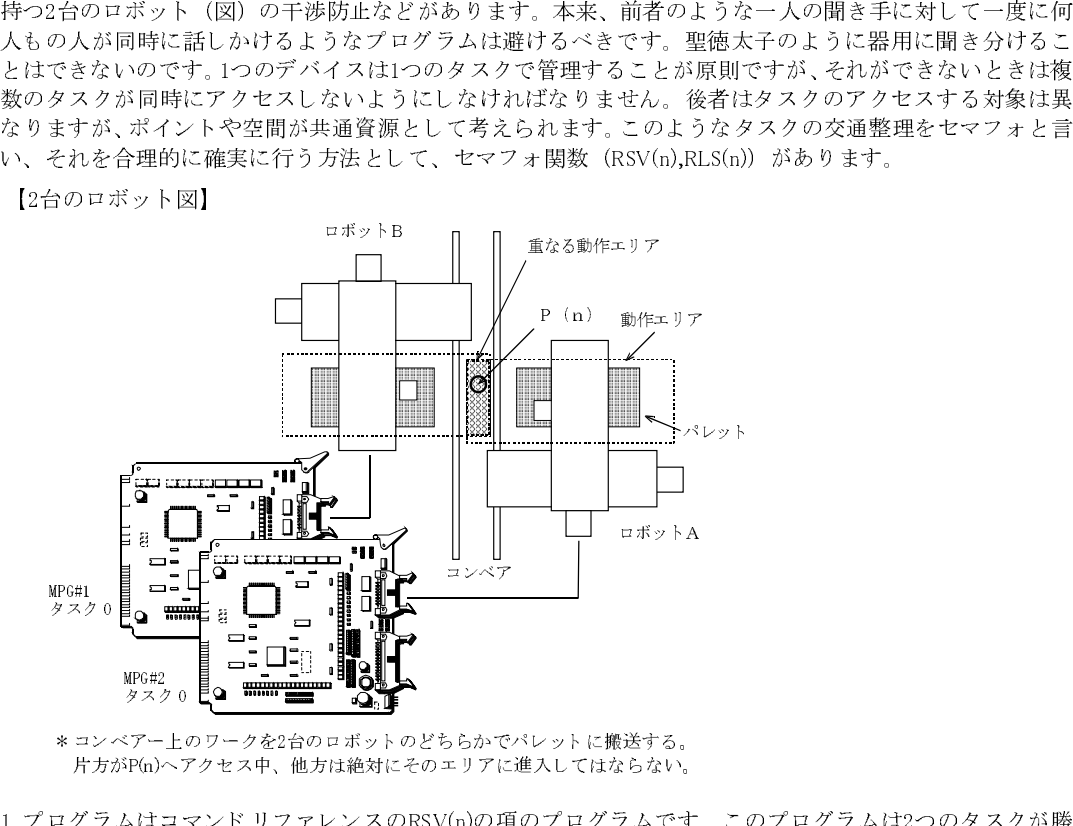

- コ コ フ フ ユーフ フ と2台のコ オ フ ト こ フ ラル マー・フ ト (=) (人) フ じょうかんこう かい **アルカ I (H) マンク ロバイキ 他方は他のローモン マンプロセント くはなららない。** 

- 
- 
- 
- ています。

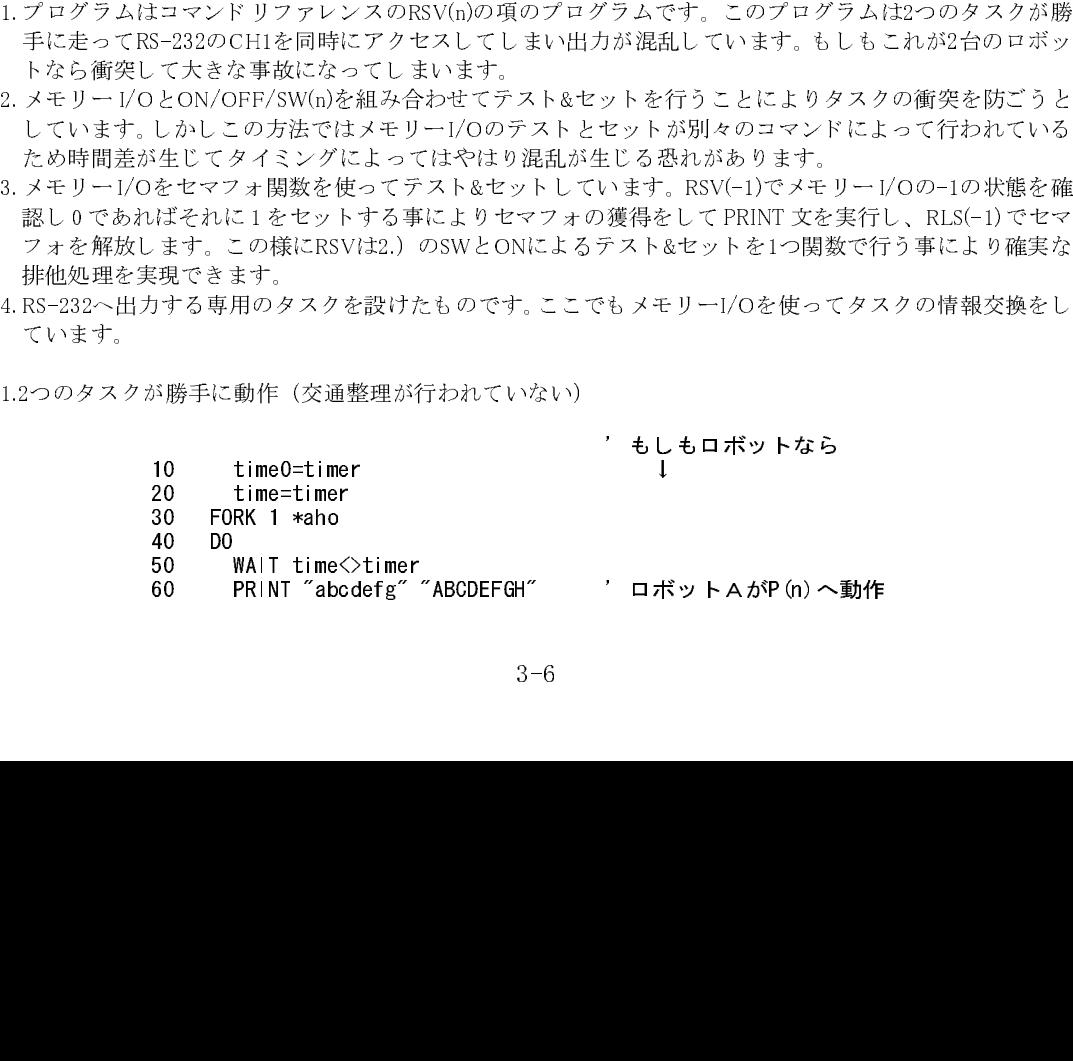

```
70 time=timer
80 LOOP
90 *aho
100 DO
110 WAIT time0<>timer
120 PRINT "123456" "7890123" 'ロボットBがP(n)へ動作
130 time0=timer
140 LOOP
#run
123456789abcdefgABC0123 'ガーン衝突!エライコッチャ
DEFGH
abcdefgAB1234567890CDEFGH
123
12345678901abcdefgA23
BCDEDGH
```
(timerは予約変数です)

2.ON/OFF/SW(n)によ る交通整理 (悪い例 ・ 交通整理で き ません)

```
10 time0=timer
          20 time=timer
          30 OFF -1
          40 FORK 1 *aho
          50 DO
          60 WAIT time<>timer
          70 WAIT SW(-1) == 080 ON -1
          90 PRINT "abcdefg" "ABCDEFGH"
          100 OFF -1
          110 time=timer
          120 LOOP
          130 *aho
          140 DO
          150 WAIT time0<>timer
          160 WAIT SW(-1) == 0170 ON -1
          180 PRINT "123456" "7890123"
          190 OFF -1
          200 time0=timer
          210 LOOP
          #run
          abcdefgABCDEFGH 'たまたまうまくいった。デモ...
          1234567890123
          abcdefgABCDEFGH
          1234567890123
3.セマフォ関数を用いた交通整理 (良い例)
          10 time0=timer
          20 time=timer
          30 FORK 1 *aho
          40 DO
          50 WAIT time<>timer
          60 - WAIT RSV (-1) ==0 - - - - - ' セマフォ確認<br>70 - PRINT "abcdefg" "ABCDEFGH" ' ロボットA動作
          70 PRINT "abcdefg" "ABCDEFGH"
          80 dummy=RLS(-1) 'エニーー' セマフォ解除
```
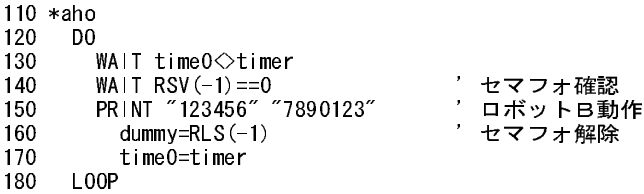

90 time=timer

100 LOOP

#run abcdefgABCDEFGH 'コボットA動作 1234567890123 'ロボットB動作 abcdefgABCDEFGH メデタシメデタシ 1234567890123

4.RS-232への出力を1本化 (良い例)

```
10 time0=timer
20 time=timer
30 FORK 1 *aho
40 FORK 2 *baka
50 DO
60 IF SW(-1)==1 THEN : GOSUB *case1 : OFF -1 : END IF
70 IF SW(-2)==1 THEN : GOSUB *case2 : OFF -2 : END IF
80 LOOP
90 *case1
100 PRINT "abcdefg" "ACDEFGH"
110 RETURN
120 *case2
130 PRINT "123456" "78901234"
140 RETURN
150 *aho
160 DO
170 WAIT time<>timer
180 ON -1
190 WAIT SW(-1) == 0200 time=timer
210 LOOP
220 *baka
230 DO
240 WAIT time0<>timer
250 ON -2
260 WAIT SW(-2) == 0270 time0=timer
280 LOOP
#run
12345678901234
abcdefgABCDEFGH
12345678901234
```
# タスクの FORK、QUIT、PAUSE

abcdefgABCDEFGH

インタプリタはタスク0を親のタスクとして実行し、FORKコマンドで子タスクを実行します。子タスクには 優先順位や連続性はあ り ません。昇順、降順、中飛びは関係あ り ません 。 また、子タ ス ク同士のFORK、PAUS E、QUITもできます。たとえば、自動モード /単動モードの切り替えを行うのに常に自動と単動の2つのタ スクを走らせておく必要はありません。自動、単動それぞれルーチンを用意しておき自動モードでは単動の ルーチンをQUITし、自動のルーチンをFORKします。単動モードではその逆をします。このように、1つの タ ス ク で もFORKするプ ロ グ ラ ム を差し替え る こ と に よ り 複数の機能を実現する事ができ ます。

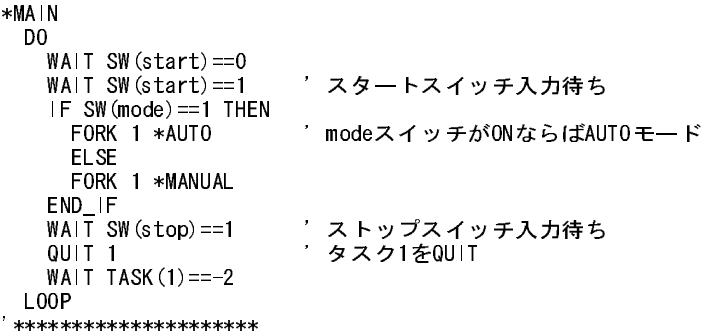

```
*AUTO * *** *** - おりのプログラム
   DO
     JUMP P(1)
 ON 0
 JUMP P(2)
    OFF 0
   LOOP
'*********************
                    '単動運転のプログラム
*MANU AL<br>DO
 JUMP P(1)
 ON 0
 WAIT SW(tando)==0
 WAIT SW(tando)==1
   LOOP
```
# <u>ボードアドレスとマルチ</u>

MPG-314はDSW1を0-9に設定することで、ひとつのシステムで10枚まで使用することができます。そのとき<br>のボードのアドレスけDSW番号にしたがって、&H400ヘ&H400となります のボードのアドレスはDSW番号にしたがって、&H400~&H490となります。 また、 各タ ス ク毎にPGコマン ド で使用するPGを選択する こ とができ ます。

PG &H400 /\* DSW1=0のボードを使用する

PG &H420 1 /\* DSW1=2のボードをタスク1に割り当てる

# 最初の確認

MPC-684はMPG-314を自動認識して初期化し ます。POWER ON後LED17,18(緑)が点灯にな り ます。 LED17が点灯しない->ラックに正しく挿入されていない

<sup>L</sup>ED18が点灯しない->MPG-314にDC24Vが接続されていない

LEDの点灯を確認したらパルス発生の確認をします。

DSWの値にしたがってPGコマンドを実行し、T<Enter>します。この時J2,J3,J4はすべてコネクタをとりはず してください。

# #t

#### #PG &h410 /\*DSWが1の場合

#### PG[0, 410]  $X= 0$  Y= 0 U= 0 Z= 0 dx= 500 dy= 500 du= 500 dz= 500

<sup>前</sup>記の表示を確認したら、 <sup>x</sup>,y,z,uキーを押し てみます。 <sup>L</sup>ED1~8のいずれかが点灯しパルス発生を確認でき ます。SHIFTキーを押す とCCW側にパルス発生し ます。

これにより簡単なインチング動作、パルス発生確認ができます。このコマンドを停止するにはQを押します。

#### ※注意

パルスが出ない場合。

<sup>J</sup>2が接続され、 <sup>X</sup>-LMT~Z-LMTがONになっている。

J2のリミット入力は、無条件に有効となります。変更できるのはON/OFFの論理だけです。 dx=500でない。

0~3の数字キィーを押すと変更できます。コマンド"SET"でこの値を変更できます。

# 簡単なパルス発生プログラム

必要なIOを接続してパルス発生をします。次に必要なコマンドを使用した例を示します。<br>それぞれのコマンドの詳細はコマンドリファレンスを参照してください。源けV軸に対し それぞれのコマンドの詳細はコマンドリファレンスを参照してください。次はX軸に対してです。Y,Z,Uの各 <sup>軸</sup>に対し ては、 Y\_A,Z\_A,U\_Aを指定し ます。

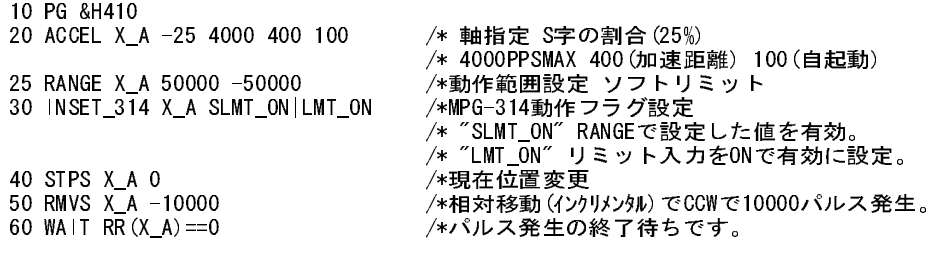

INSET\_314コマンドの役割は、ビット定数という MPC-684内部で定義された値を MPG-314 の内部レジスタ<br>WR2に設定するもので、リミット論理、インポス論理、ソフトリミットの有効、アラーム入力の論理を決定<br>します。一度設定すると、次のINSET\_314コマンドまで保持されます。<br>このコマンドは'上書きコマンド'です。このため、以前の設定値はクリアされます。 WR2に以上、プランジ・WR2には、パンジンの内容を持ちれます。<br>します。一度設定すると、次のINSET\_314コマンドまで保持されます。<br>このコマンドは'上書きコマンド'です。このため、以前の設定値はクリアされます。<br>※注意 INSET\_314につ<mark>いて</mark><br>リミット入力を無効にすることはできません。ON/OFFを選ぶだけです。 このコマンドは'上書きコマンド'です。このため、以前の設定値はクリアされます。<br>※注意 |NSET\_314について<br>リミット入力を無効にすることはできません。ON/OFFを選ぶだけです。<br>リミット入力を無効にすることはできません。ON/OFFを選ぶだけです。

#### ※注意 INSET 314について

 $3-10$ 

LMT\_ON /\* リミット入力ONで検知<br>LMT\_OFF /\* リミット入力OFFで検知<br>リミットは有効・無効の決定のみです。<br>SLMT\_ON /\* ソフトリミット有効 ソフトリミットは有効・無効の決定のみです。<br>SLMT\_ON /\* ソフトリミット有効<br>【補足】入力設定時にINSET\_314 ALL\_A SLMT\_O<br>INSET\_314 ALL\_A LMT\_ON|MD\_2PLSのよ<br>インポズ設定,アラーム設定はON/OFFを選択する<br>INP\_ON /\* インポズ入力ONで検知 SLMT\_ON<br>
SLMT\_ON /\* ソフトリミット有効<br>
【補足】入力設定時にINSET.314 ALLA SLM<br>
INSET.314 ALLA LMT\_ONMD\_2PLS<br>
THE SLATE NEW TOPING<br>
IND /\* インポズ 1 カOEE<br>
/\* インポズ 1 カOEE<br>
/\* インポズ 1 カOEE 【補足】入力設定時にINSET\_314 ALLA SLMT\_ON|LMT\_ON|MD\_2PLSとすればソフトリミットは有効<br>INSET\_314 ALLA LMT\_ON|MD\_2PLSのように設定しなければ(または、設定し直せば)無効に<br>ズ設定,アラーム設定はON/OFFを選択すると自動的に有効になります。<br>INP\_ON /\* インポズ入力ONで検知<br>INP\_OFF /\* インポズ入力OFFで検知<br>ALM\_ON /\* アラーム入力ONで検 INSET\_314 ALL\_A LMT\_ON|MD\_2PLSのように設定しなければ(または、設定し直せば)無効になります。 INSET\_314 ALL\_A LMT\_ON|MD\_214 ALLA LMT\_ON|MONE\_ ALLA LMT\_ON|MONE\_ ISO ALLA LMT\_ON\_<br>\* 凯宁 マニ、) 乱ウトへい / CEEと、退扣ナイ し自動的 : 左想 ! まみ TO STATE ON THE ALMOND AND THE STATE TO STATE That an INPORT - キインポズ入力ONで検知<br>
INP\_OFF - キインポズ入力OFFで検知<br>
ALM\_OFF - キアラーム入力ONで検知<br>
ALM\_OFF - キアラーム入力OFFで検知<br>無効にするには値を設定しません。 INP\_OFF /\* インポズ入力OFFで検知<br>INP\_OFF /\* インポズ入力OFFで検知<br>ALM\_ON /\* アラーム入力ONで検知<br>ALM\_OFF /\* アラーム入力OFFで検え<br>するには値を設定しません。<br>INSET\_314 X.A ALM\_ON|INP\_ON|LMT\_OFF INT-DON /\* アラーム入力ONで検知<br>ALM\_ON /\* アラーム入力OFFで検知<br>ALM\_OFF /\* アラーム入力OFFで検知<br>するには値を設定しません。<br>INSET\_314 X\_A ALM\_ON|INP\_ON|LMT\_OFF<br>INSET\_314 X\_A LMT\_OFF - ALM\_ONF /\* アラーム入力OFFで検知<br>ALM\_OFF /\* アラーム入力OFFで検え<br>するには値を設定しません。<br>INSET\_314 X\_A LMT\_OFF<br>INSET\_314 X\_A LMT\_OFF ALM\_OFF /\* ア ラーム入力OFFで検知 |INSET.314 XA ALM\_ON|INP|<br>|INSET.314 XA ALM\_ON|INP|<br>|VLチタスクでパルス発生

INSET\_314 X.A LMT\_OFF */\*アラーA,心ポズ*無効<br>INSET\_314 X.A LMT\_OFF /\*アラーA,心ポズ無効<br>ごとに独立した軸制御することができます。次に例としてタスク1<br>のトうにMPG-314は軸ごとに異かろタスクからの制御も可能です INSET\_511 X\_7 LEMT\_OFT<br>- <mark>タスクでパルス発生</mark><br>ごとに独立した軸制御することができます。次に例としてタスク1<br>のようにMPG-314は軸ごとに異なるタスクからの制御も可能です<br>べてを無駄なく使い切ろことができます タスクごとに独立した軸制御することができます。次に例としてタスク1でX軸、タスク2でY軸を制御します。 こ の例のよ う にMPG-314は軸ご と に異な る タ ス ク から の制御も可能です。こ のため、MPG-314では搭載され た4軸すべてを無駄なく使い切ることができます。

> 10 FORK 1 \*YAXIS 20 PG &H410 40 ACCEL X\_A -25 4000 400 100/\* ↓ X軸の制御 50 RANGE X\_A 50000 -50000 60 INSET\_314 X\_A SLMT\_ON|LMT\_ON 70 STPS X\_A 0 80 DO 90 RMVS X\_A 1000 100 WAIT RR(X\_A)==0 110 RMVS X\_A -1000 120 WAIT RR $(X$  A)==0 130 LOOP 140 \*YAXIS 150 PG &H410 160 ACCEL Y\_A -25 8000 400 100/\* ↓ Y軸の制御 170 RANGE Y\_A 50000 -50000 180 INSET\_314 Y\_A SLMT\_ON|LMT\_ON 190 STPS Y\_A 0 200 DO 210 RMVS Y\_A 1000 220 WAIT RR(Y\_A)==0 230 RMVS Y\_A -1000 240 WAIT  $R\overline{R}$  (Y\_A) ==0 250 LOOP

# INSET\_314( 条件設定 ) について

INSET 314はリ ミット 、アラ ーム、ソフト リ ミット 、インポジション 入力の動作を設定し ま す。こ のう ちリミッ ト については、 無効の設定がせでき ないので注意し てく ださ い。 設定でき る のはON/OFFの論理だけです。 INSET\_314コマン ド はMPG-314内部のMCX-314へのレ ジス タ(16bit)設定コマン ド です。 こ のため指定するパ ラメータはビット変数となっています。複数設定する場合は、""演算子で結合します。また、コマンドがレ ジス タ設定であるために常に上書きです。

#### 10 INSET\_314 X\_A INP\_ON|SLMT\_ON 20 INSET\_314 X\_A ALM\_ON

前記のよ う に実行する と 最終的には20のALM\_ONのみが有効 と な り INP\_ON,SLMT\_ONも無効にな り ます。

# 10 INSET\_314 X\_A INP\_ON|SLMT\_ON| ALM\_ON

前記のようにすればインポズ、ソフトリミット、アラームとも有効になります。

| ビット定数                                 | 役割                                                                   | パラメータを設定しない場合 | 関係するビット定数                       |
|---------------------------------------|----------------------------------------------------------------------|---------------|---------------------------------|
| 「インポジション]<br>INP ON<br><b>INP OFF</b> | サーボのインポジション入力を有効に<br>て論理設定します                                        | インポジション無効     |                                 |
| 「アラーム]<br>ALM ON<br>ALM OFF           | サーボからのアラーム力を有効にて論<br>理設定します                                          | アラーム無効        | ALM@<br>ALM                     |
| 「ソフトリミット]<br>SLMT ON                  | ソフトリミットを有効にします。無効<br>の場合は引数を設定しません                                   | ソフトリミット無効     | SLMP@<br>SLMM@<br>(注: Pは+, Mは-) |
| 「(ハード)リミット]<br>LMT ON<br>LMT OFF      | ハードリミットの論理を設定します。<br>デフォルトではONでリミットとなりパ<br>ルス発生しなくなります。              | ONでリミット有効     | LMTP@<br>LMTM@<br>LMTP<br>LMTM  |
| 「パルス出力】<br>MD 2PLS<br>MD DPLS         | デフォルトではMD 2PLS方式、つま<br>りCW/CCW方式です。方向指示パルス入<br>力の時はMD DPLSを引数に追加します。 | CW/CCW方式      |                                 |

# 動作範囲設定(ソフトリミット)

ソフト リ ミ ットの有効無効をINSET\_314の再実行で設定するのはかえって面倒です。SLMT\_ONはあ らかじ め 設定し ておいてRANGEコマンドでその都度範囲を設定し て使用するほ う が扱いが簡単にな り ます。

#### 10 RANGE X\_A +800000,-800000 /\* 実働より広い範囲 20 INSET 314 X A INP ON|SLMT ON| ALM ON

とすれば事実上、レンジは規制されないのと同じことになります。プログラム進行中に、必要に応じて、

#### 100 RANGE X\_A +1000,-2000

と設定すればその時点からリミットが有効に動作します。

# アラーム、リミット入力の読み取り

プログラム動作中に各入力が検出されたかどうかは次のようにRR()関数をもちいます。たとえば、ソフトリ ミ ッ ト が動作し た状態では、RR(X\_A,SLMT@)の値が0でな く な り ます。読み取 り ビ ッ ト 定数には末尾に'@'の ついたものと'」ものがあり意味が異なります。 @のついたものは状態監視読み取り、つまり、その入力ポー トが現在どのような状態になっているかを返すものです。ALM\_ONと設定されていて入力ポートをONにす る とRR(X\_A,ALM@)は0でない値を返し ます。 これに対して、 ALM\_等の\_のついたビ ッ ト 定数は、 パルス発生 が停止した原因を知らせる ための ものです。 た と えば、 ALM\_ON を設定し、 入力を実際に ON する と RR(X\_A,ALM@)は0でない値を返し ますが、RR(X\_A,ALM\_)は実際にパルス発生をして停止させる までは0のま まです。読み取りは、ビット定数をORすることもできます。この場合は、いずれかの入力を検出すると0で なくなります。

#### RR(X\_A,ALM@|SLMP@|SLMM@)

しかし、 ALM@|LMTP\_|LMTM\_ というような種類の異なる ビ ッ ト 定数を混在させる こ とはでき ません。

## INCHK\_314 について

配線直後に入力ポートの様子を確認するコマンドです。実行すると次のように表示されます。 X\_S1~U-INPまでは、実際の入力論理値を表示し ますが、XLMT+~ULMT-では、設定し た論理値にしたがっ て リ ミ ッ ト が動作し ている場合にON と表示し ます。

パワーオン後、何も設定しないでこのコマンドで LMT を確認すると、ON で有効というデフォルト状態に なっているために、 LMTポー ト をONする と ONと 表示し ます。

#### #INCHK\_314 X\_S1 \_\_ Y\_S1 \_\_ Z S1 U S1 \_

X\_S2 \_\_ Y\_S2 \_\_ Z\_S2 \_\_ U\_S2 \_\_  $XIN2$   $\overline{\phantom{1}}$   $YIN2$   $\overline{\phantom{1}}$  $ZIN2$  \_\_ UIN2  $X|N3$   $\_\_$   $Y|N3$  $ZIN3 \equiv UN3$  $X-1NP \_ Y-1NP \_$  $Z-1$ NP  $\_\_$  U-INP  $\_\_$ X-ALM \_\_ Y-ALM \_\_ Z-ALM \_\_ U-ALM \_\_ XLMT+ \_\_ XLMT- \_\_ YLMT+ \_\_ YLMT- \_\_ ZLMT+ \_\_ ZLMT- \_\_  $ULMT+$   $\_\_$   $ULMT \_\_$ 

#### 多軸同時制御と直線補間

■RMVS,MOVSコマンド

4つのパラメータを同時に指定してパルス発生することができます。動作させない軸には0をセットします。

RMVS 1000 0 2000 0 /\*XU軸のパルス発生をします。 MOVS 1000 2000 VOID VOID /\*絶対位置管理のパルス発生の場合は動作させない軸に対し /\*ては、VOIDを設定する。(0では0位置を意味するため)

#### ■RMVL,MOVLコマンド

直線補間の場合は、RMVL,MOVLを用います。この場合はMPG-314の機能上三軸までとなります。四軸直線 補間はでき ません。

> RMVL 1000 2000 3000 0 /\* XYU直線補間 X軸の速度に従います。 MOVL VOID 1000 2000 3000 /\* YUZの直線補間 Y軸の速度に従います。

その他、 円弧を含む連続補間にはMOVT(RMVT)が用意されています。

#### ■原点復帰

原点復帰にはJ4のIN0,IN1を使用します。 IN0をニアオリジンとしIN1をサーボのZ(C)相に接続します。 IN1側はJ2(23~26)に設けられた、別端子を使用することにより差動入力対応とすることができるためです。 HOMEには次の よ う にHOMEコマン ド を使用し ます。 条件設定はビ ッ ト 設定を用います(IN0\_ON/OFF~IN3\_ ON/OFF)。

条件はOR条件です。またHOMEで設定された停止条件は残ってしまいますので、STOPコマンドでクリアす る必要があります。

HOME X\_A -1000 IN0\_ON|IN1\_OFF /\* IN0がONもしくはIN1\_OFFになったら停止

通常、ニアオリジン、オリジンという順になりますので次のようになります。

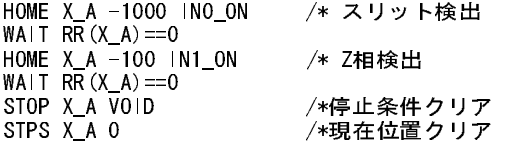

また、HOMEコマンドは二軸まで対応しますので次のようにも記述できます。

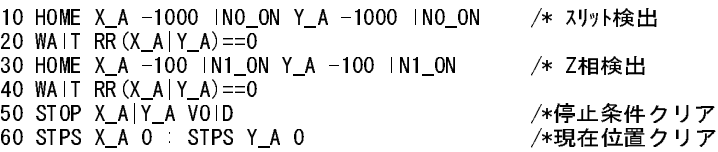

ニアオリジンまでの高速原点復帰は次のような記述ができます。

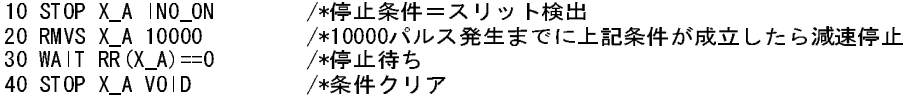

### 溜まりパルスのリセット

原点復帰速度が十分に低速で、機械系のバックラッシュなどが少なければ前記のような原点復帰で十分な のです。しかし、溜まりパルス(サーボ追従の遅れ)がある場合、原点復帰の成立と同時に溜まりパルスリセッ ト信号を出力する必要があります。

> 10 '原点復帰で残パルスクリアの例 20 'Near Orgin 30 HOUT &HF0 : ' Servo On Servo reset OFF 40 HOME X\_A 100 IN0\_ON 50 HOME Y\_A 100 IN0\_ON 60 HOME Z\_A 100 IN0\_ON 70 HOME U\_A 100 IN0\_ON 80 WAIT RR (ALL  $A$ ) ==0 90 'Detect Z phase 100 '必要に応じて他タスクpause 110 ' pause 3 4 5 120 HOME X\_A 10 IN1\_ON 130 HOME Y\_A 10 IN1\_ON 140 HOME Z\_A 10 IN1\_ON 150 HOME U\_A 10 IN1\_ON 160 a=0 170 'RR(ALL\_A)の値をHOUTに反映 180 'Zのビットが4Uが8となるので注意 190 '論理反転してリセット信号とする。 200 WHILE a<>&HFF : HOUT a=(15-RR(ALL\_A))|&HF0 : WEND 210 TIME 10 220 HOUT &HF0 : 'カウンタリセットクリア 230 ' cont 3 4 5

ここ ではOP1~OP4をサーボリ セット 信号(X,Y,Z,Uの順)とし て使用します。MPG-314のビジービット の値を反 転し て、 OP1~OP4に複写する と いう 方法です。 速度を早めるために一行の式で記述し ていま す(ステッ プ200)。 また、動作している他のタスクは応答速度を悪化させますので、出来る限り PAUSEなどで停止させて下さい。

# カウンタ機能

MPG-314には4軸のロータリーエンコーダ用カウンタ機能が付属しており、OC5~OC8にフォトカプラを装 着することにより使用可能となります。

カウンタに関係するコマンドと関数は次のとおりです。

◆STPS AXIS Val

AXIS: カウンタ指定 X\_C~U\_C

Val : 設定し たい値。

注意: AXISにX\_A~U\_Aを用いる と 現在位置の意味にな り ます。

 $\bigstar X(-1) \sim U(-1)$ 

座標関数に-1を設定するとカウンタ値を返します。

 $\bigstar X(-2) \sim U(-2)$ 

座標関数に-2を設定するとカウンタ値を返し、現在のカウンタをクリアします。

X(-2,Fac)~U(-2,Fac) のよ う に引数を追加すると "カウ ン タ値×Fac"を返し ます。 -1の場合も有効です。 次のプログラムは、エンコーダをJOGダイヤルに使用した例です。Aに倍率を入れておきます。Aの値を多く すれば移動量が多くなります。このように関数とコマンドを一行にまとめてしまうと高速になります。 480のスワップは、カウンタが変化しない場合、無限ループ実行になり全体の実行効率が低下するのを回避 するためです。なおカウンタの値をまとめてクリアする場合は、

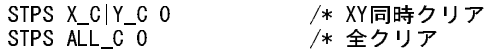

という記述ができます。

--初期化-- 10 PG &H410 20 PG &H410 1 30 A=1 40 INSET\_314 X\_A|Y\_A 0 ---------- 330 ACCEL 8000 340 STPS X\_C 0 350 STPS Y\_C 0 360 FORK 1 \*jog2 370 END  $440 * j$ og2 450 WHILE A<>0 460 RMVS X(-2,A) Y(-2,A) 0 0 470 WAIT RR(X A|Y A) == 0 480 SWAP 490 WEND 500 PRINT "Jog End" #

注(1):

10~40は初期値として必要な設定です。 INSET\_314はカウンタをA-B2相方式に設定します。この例ではダ ミーとして0を引数としていますが、パラメータはどのような値でもかまいません。INSET\_314が実行されて いないと2相信号をカウントしません。

注(2):

カウンタはデフォルトで"4てい倍"となっています。 (2倍,1倍)率を与えるにはINSET 314の設定値に&H400(2 倍)、 &H800(1倍)をORし ます。

INSET\_314 X\_A &H800|INP\_OFF /\*1倍で読み取り

# 条件停止

STOPコマンドには二通りの使用方法があります。

ひとつはインタプリタ上で、適宜 STOP コマンドを実行しプログラム制御でパルス発生を停止する場合で す。もうひとつは、IN0~IN3のハードで用意された自動停止を使用する場合です。

#### ■ソフト停止

◆STOP AXIS CMND

AXIS : X\_A ~ U\_Aを指定し ます。 CMND : STP\_D(減速停止),STP\_I(急停止)のいずれかを設定し ます。

> 10 PG &H410 20 ACCEL X\_A 4000 30 CLRPOS 40 MOVS X\_A 10000 45 WHILE RR(X\_A)<>0 50 IF SW(1)==1 THEN : STOP X\_A STP\_D : END\_IF 60 WEND

前記の例は動作中にセンサ入力を検出したら減速停止させるというものです。

#### ■ハード入力検出停止

#### ◆STOP AXIS cond

インタプリタで制御する停止は自由度が高いのですが、応答速度に限界があり、正確な検出停止には使えま せん。 MPG-314のJ2,J4に用意されてい るIN0~IN3の入力を用いる と ハード的に入力を検出して停止するた め、 正確さ高速さを要求される停止機能に対応し ます。

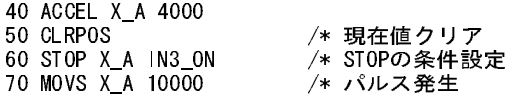

80 WAIT RR(X\_A)==0 /\* 停止待ち 100 PRINT X(0) /\* 現在値表示 110 END

90 STOP X A VOID /\* STOPの設定を解除

この例はJ2側のIN3がONになったらパルス発生を停止します。停止したら必ずSTOPの設定を解除します。 条件はOR演算子"|"で結合でき ますが、 AND条件はICの機能に無いためサポー ト されていません。

# 予約定数

# ■指定ゲループ

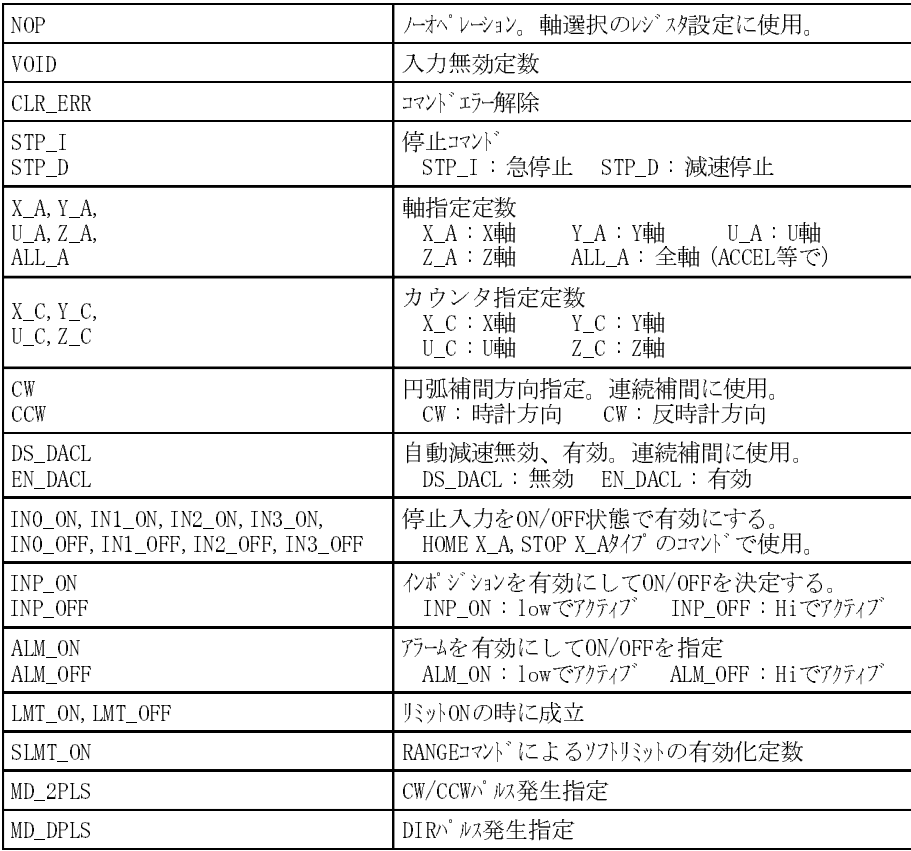

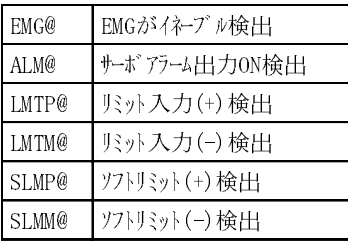

## ■状態監視ゲループ ■停止条件グループ

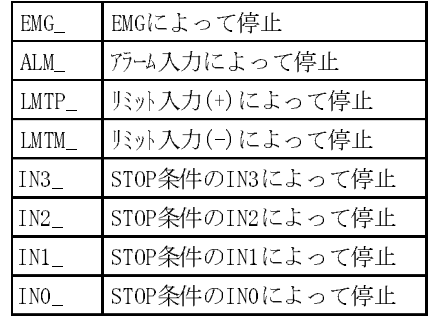

#### レジスタ概要

#### ■読み取り用

#### ◆RR0:パルス、エラー監視

パルス発生中の監視、エラーの監視用です。関数RR(0)で参照することができます。下位4ビットがビジー、次 の4ビットがエラーです。次のように使用します。エラーは次のRR1の上位8ビットの反映です。 パルス発生の終了待ち

### WAIT RR $(0)$ &X A=0

もしくは

#### WAIT RR $(X_A)=0$

他の タ ス ク のRR0の読み取 り

#### RR(&H410)

#### **◆RR1:軸毎のエラーステータス1**

X,Y,U,Zそれぞれか持つステータスです。関数RR(軸定数,1)という形式で読み取ることができます。このレジ スタの上位8ビットはパルス発生がどのように終了したかを表します。RR()関数で読み取りますが次のよう な使用方法となります。 X軸 リ ミ ッ ト エラーの参照

#### LMT=&h3000&RR(X\_A,1)

#### **◆RR2:軸毎のエラーステータス2**

X,Y,U,Zそれぞれが持つエ ラー入力の参照レ ジス タ です。 ALMやLMT信号を直接参照するにはこのレジス タ を参照し ます。

#### **◆RR3:軸毎のエラーステータス3**

X.Y.U.Zそれぞれが持つカウンタの比較情報です。MCX-314には軸ごとに比較用レジスタと比較器がありま す。 こ れによ り 特定の場所で正確な信号を発生させるこ とも可能です。

#### ■設定用

#### ◆WR0:コマンドレジスタ

軸選択とMCX-314に対するコマンドレジスタです。例えばHOUT X\_A;STP\_D という記述では、 X\_A;STP\_D と いう演算によって&H0126という数値が生成されますがHOUTはこれをWR0への直接書き込みとして扱いま す。WR0は軸選択レジスタとしても使用されるため、次のWR1,WR2への書き込み時にもダミーライトが必要 となります。

#### ◆WR1:モード レジス タ1

主に IN0 ~ IN3 のドライブ停止検出信号の設定として使用します。WR1 への書き込みは次のようなフォー マ ッ ト にな り ます。

#### HOUT 2 (X\_A;NOP,1)

2はWR2に書き込む値でIN0が ローで停止という 条件です。 ()のの中の二番目の引き数X\_A;NOPでWR0に対し て軸設定をします。','の後ろの番号がレジスタ番号です。レジスタ番号にボードアドレスを加えると任意の アドレスのMPG-314にアクセスすることができます。

#### ◆WR2:モード レジス タ2

リミット検出やインポジション検出の設定を行うレジスタです。しかしながらこのレジスタにはパルス出 力モードの設定ビットも含まれていますので注意して再設定してください。

#### HOUT INP\_ON+MD\_2PLS (X\_A;NOP, 2)

ここではINP\_ON+MD\_2PLSをWR2に設定する値としています。 MD\_2PLSはパルス出力モードをCW/CCW負 論理方式(デフォルト)に設定するビット定数ですが、もしこの値を加えておかないとパルス出力のモード設 定フィルードがすべて0となり、パルス出力が正論理に変わってしまいます。(X A;NOP,2)はWR1の場合と同 様の入力でX軸選択でWR2を選んでいます。

#### ◆WR3:モード レジス タ3

下位3ビットが加減速度のモード設定となります。初期値としてこのレジスタは4(自動減速、対称減速、S字 加減速度有効)が設定されています。このほかにはOUT4~7の出力モード設定があり汎用出力として使用す るか、 位置信号の出力と して使 う かを決定でき ます。

WR3のビット配置 0000 | 7 6 5 4 | 0 X X E1 | E0 S D1 D0 | 上位4ビット:無効 7~4 : 出力ポート(J2の17~22)。 下位2ビットのみ使用 E1,E0:MPG-314では非接続なので0とする。 S:S字有効=1 D1:減速レジスタの選択。 通常0 D0:自動加減速の有効·無効。1で無効。

# S 字加減速

S字加減速を使うと滑らかな始動・停止が出来て、速くインポジションを得られる場合があります。しかし 設定を大きくすると加減速領域が広がり、かえってタクトタイムが長くなることもあります。適切にドライ バのゲイン調整を行い装置剛性に合ったS字領域を設定しなければなりません。次はMPG-314でS字加減速 をした時の実測例です。

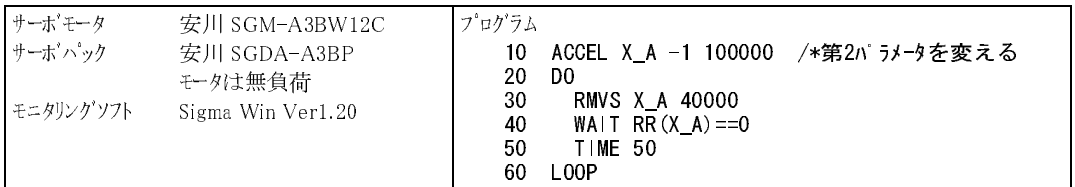

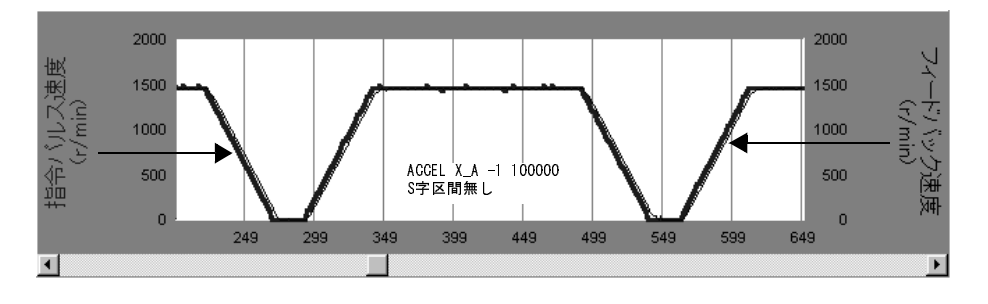

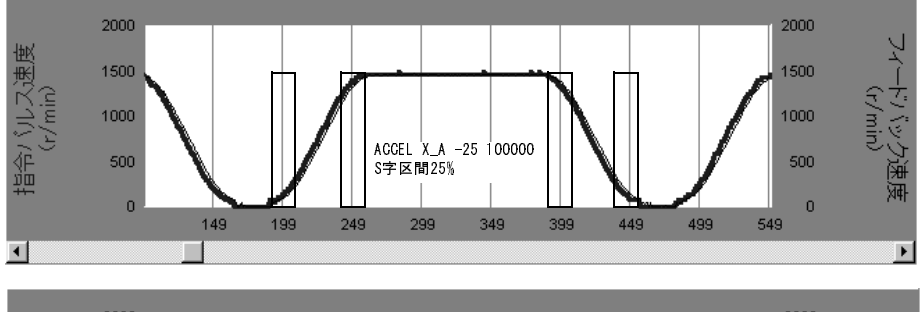

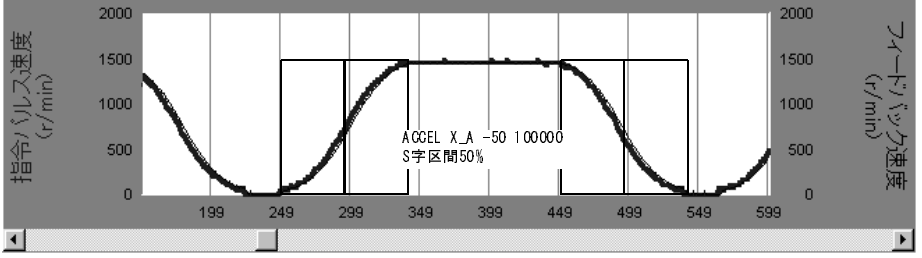

# 引きずり現象について

引きずり現象とは、次の図のように減速が早めに始まり、最低速度でのパルス発生時間が異常に長くなるこ とをさします。この現象は、S字加減速を設定した時のみに発生するもので、FEED値を大きくとり最低速度 と最高速度の差が少なくなったとき発生しやすい、という傾向があります。台形駆動では、この現象はあり ません。次の例は、ACCEL X\_A -10 250000 20000 2000 : FEED X\_A 220 での実測で、0.5秒程度の引きずりを 発生しています。

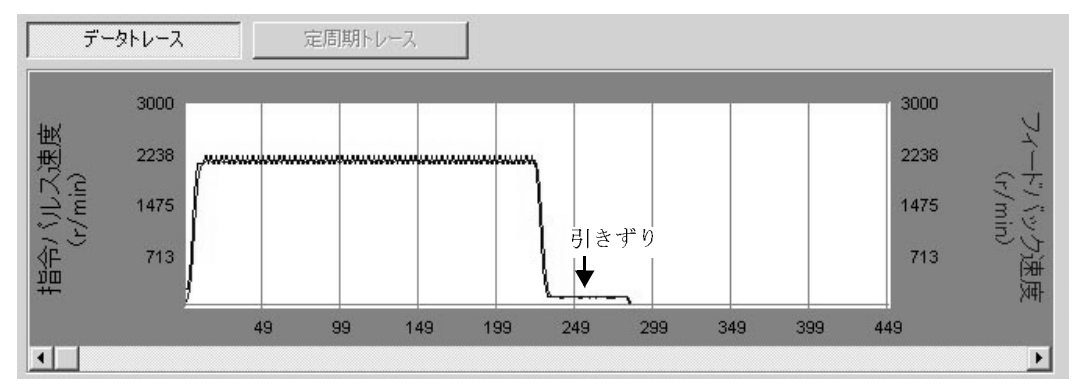

#### ■原因

MPG-314に使用し ているIC(MCX-314)の内部仕様に起因し てお り 、MCX-314Aからは引きず り 量が最小限に 改善されています。

#### ■検出方法

引きずりの発生は、数学的な方法で系統的に見つけることはできないというのがメーカの見解です。 このた め、 MPG-314のパルス発生を実際に計測し ました。パルス発生中の314のR1レ ジスタを監視するこ とによっ て減速後の定速度移動時間を計り、それを引きずり時間としました。次がそのプログラムです。 このプログラムでは、0.2秒以上、最低速度移動をした場合を引きずりとしています。また、プログラム冒頭 の"WOW &H8000 &H400 " は、314のパルス発生ポートを無効にし装置が動作しないようするためのもの です。

> WOW &H8000 &H400 PG &H400 PG &H400 1 Smode=10 : Max=250000 : Leng=20000 : Min=2000 : Feed=210 ACCEL X\_A -1\*Smode Max Leng Min FEED X\_A Feed CLRPOS RMVS X\_A Leng\*2 FORK 1 \*moni  $WA$ | T RR $(X_A) == 0$  QUIT 1 IF kk<20 THEN PRINT "OK FEED " Feed ELSE : PRINT "Hikizuri =" kk\*10 "msec @FEED" Feed END\_IF END \*moni  $k = 0$ WAIT RR(X\_A, 1)&16<>0 PRINT "catch" : '減速検出 WAIT RR(X\_A, 1)&16==0 : '減速終了 \*watch IF RR(X\_A,1)&12==8 THEN : kk=kk+1 : END\_IF TIME 10  $IF RR(X_A) <0$  THEN : GOTO \*watch : END\_IF END

### ■結果

様々なパタンで計測した結果、S字引きずりが発生しやすいのは、FEED値を200前後まで大きくした場合で あることがデータから推察されます。また、S字を50% とする と例外的に、FEED 96で0.2秒の引きず り が発生 し ますが、 これを引きず り と考えるか、大きなS字の一部と考えるかは微妙な問題です。 また、ACCEL設定 のみしてFEEDを用いない場合は、引きずりの発生は少なくなります。

#### ■対応

前記のこ と よ り、S字を用いる場合、FEED設定によ る遅い速度は使用し ないで、パルス発生前にACCELの再 設定を実施し て下さ い。 (S字が20%以下で100kppsから500kppsの間" FEED 0" では0.1秒以上の引きずり は観 測されません。 またMPG-314のACCEL設定時間はわずかに500μ秒です。 )

### ■計測データ

次は同一条件で、移動距離を変えて引きずりを計測しました。

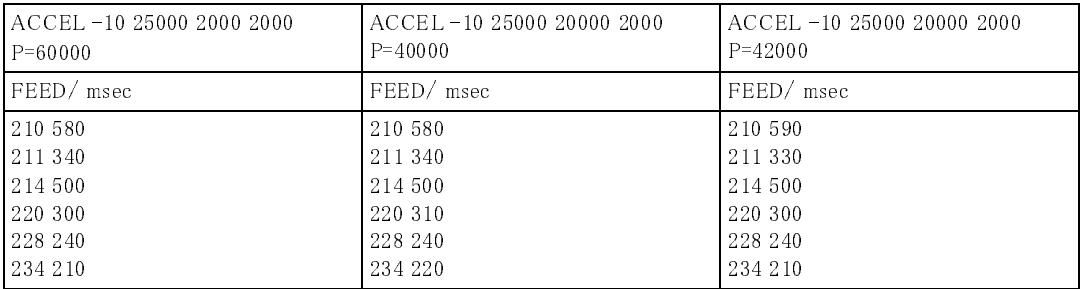

結果:引きずりは距離に関係なく同程度発生し ます。 (ただし、 短い距離では発生し ません)

次は最低速度を変えました。(最低速度を上げれば当然引きずり時間は減ります)

| LACCEL -10 25000 20000 3000 | ACCEL -10 25000 20000 3000 | ACCEL -10 25000 20000 3000 |
|-----------------------------|----------------------------|----------------------------|
| $P=60000$                   | $P = 40000$                | $P = 42000$                |
| FEED/msec                   | FEED/ msec                 | FEED/ msec                 |
| 212 280                     | 212 280                    | 212 290                    |
| 1215 260                    | 215 260                    | 215 250                    |
| 225 220                     | 225 230                    | 225 230                    |

前記の例によ り 、 距離の変動には関連が無い と推察されます。

次は50kppsから500kpps(10kppsきざみ)でのFEED 0での引きず り 計測例です。 こ こでは0.1秒以上の引きず り を計測し ました。 太字が問題 と なる引きず り です。 Sは5~50まで変化。

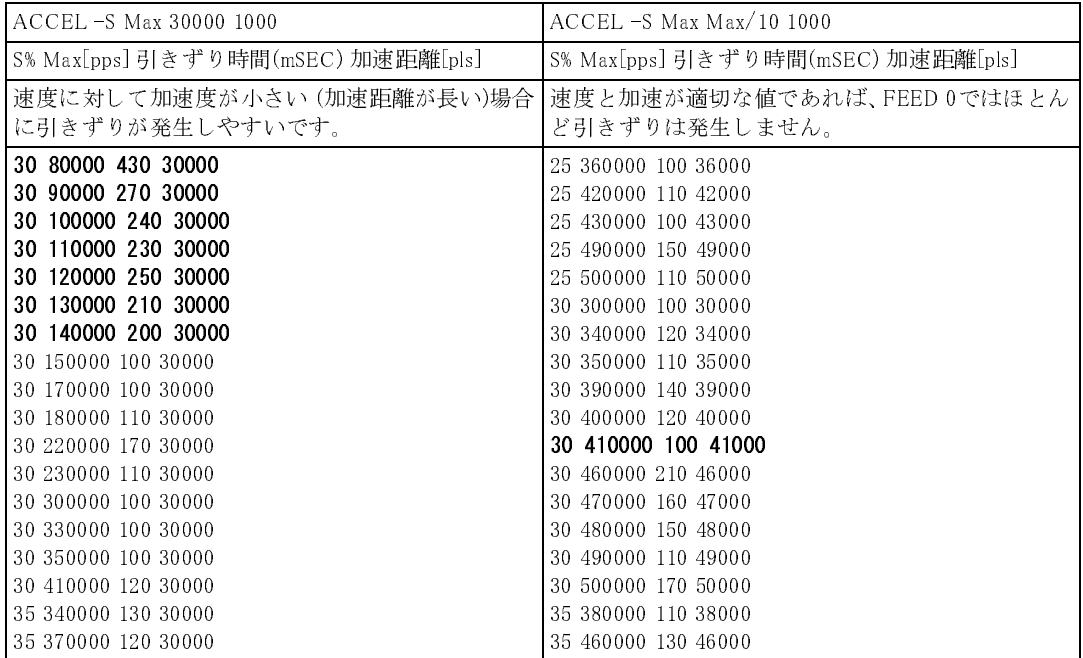

応用例

#### ■一枚のMPG-314の軸をタスクごとに非同期で使用する場合

MPG-68K/405 では1 枚の MPG に対し て複数のタ ス ク から同時にパルス コマン ド を実行でき ませんが MPG-314では可能です。次のプログラムは1枚のMPGの各軸を別々のタスクで制御しています。 MPG-68K/405でこのような制御を行おうとすると軸数分のMPGが必要だったので省スペース、低コストに なります。

> PG &H410 1 /\*複数のタスクを一枚のMPGに割り当てます。 PG &H410 2 PG &H410 3 PG &H410 4 /\*それぞれのタスクを起動します。 FORK 2 \*MPG\_y FORK 3 \*MPG\_u FORK 4 \*MPG\_z END \*MPG\_x<br>ACCEL X\_A 8000 /\*加速度を軸毎に選択します。 STPS X A 0 DO GOSUB \*PULSE X\_A /\*タスク間共通サブルーチンをコールしていますが、 LOOP /\*例文を簡略化するためです。 \*MPG\_y ACCEL Y\_A 6000 STPS Y A 0 DO GOSUB \*PULSE Y\_A LOOP \*MPG\_u ACCEL U\_A 4000 STPS  $U$   $\overline{A}$  0 DO GOSUB \*PULSE U\_A LOOP \*MPG\_z ACCEL Z\_A 2000 STPS Z\_A 0 DO GOSUB \*PULSE Z\_A LOOP<br>PULSE\* /\*タスク間で共通のルーチンです。 \_VAR axs! /\*そのためにローカル変数を用いています。<br>FOR i!=0 TO 10 /\*単軸制御は例のように軸選択定数を用いて制 /\*単軸制御は例のように軸選択定数を用いて制御するのが安全です。 FEED axs! i!\*20 RMVS axs! 1000 NEXT i! WAIT RR(axs!)==0 MOVS axs! 0 RETURN

#### ■一枚のMPG-314の軸で三軸直線補間と残りの軸を他のタスクで制御

次のように直線補間と単軸駆動を組み合わせて非同期で使用できますが、XY,ZUように二軸直線補間を二組 同時に使用する こ とはでき ません。

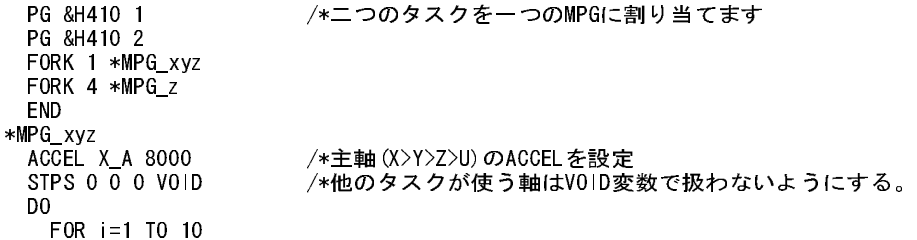

```
 RMVL i*1000 i*100 i*-10 0 /* RMVL,MOVLは直線補間
    NEXT I
   WAIT RR(X A)==0
    MOVL 0 0 0 VOID
  LOOP 
*MPG_z /* Z軸の単独制御
  ACCEL Z_A 2000
 STPS ZA 0
  DO 
    GOSUB *PULSE Z_A
  LOOP 
*PULSE
   _VAR axs!
  FOR i!=0 TO 10
 FEED axs! i!*20
 RMVS axs! 1000
  NEXT i!
 WAIT RR(axs!) == 0 FEED axs! 0
  MOVS axs! 0
  RETURN
```
#### ■パルス発生 途中停止や速度変更

#### 入力を検出してソフトで停止させる

MPG-314 ネイティブコマンドは実行後すぐに次のステップに移行します。次はパルス発生しながらセンサ がオンするのを待ちます。このようにパルス発生とその後の管理が同一タスクで行えるのでプログラムの 見通しがよくなります。

> \*Y RMVS Y\_A 200000 /\*相対座標移動<br>WAIT HPT(1)=1 /\*センサ入力待 WAIT HPT(1)=1 /\*センサ入力待ち<br>STOP Y\_A STP\_I /\*STP\_Iで即停止、 WAIT HPT $(1)=0$ MOVS Y\_A 0 WAIT RR(0)&Y\_A=0 TIME 500 GOTO \*Y

/\*STP\_I で即停止、STP\_Dで減速停止です。

条件により速度を変更する

行き先の決まっているパルス発生でS字加減速を設定し ている と 減速のみで増速でき ません。RMVCではS字 加減速でも増速・減速いずれも可です。

> PG &H410 ACCEL 8000 CLRPOS RMVS X\_A 3000 WAIT X(0)>1000 FEED X\_A 128 /\*速度を途中で変更する。 WAIT X(0)>2000 FEED X\_A 0

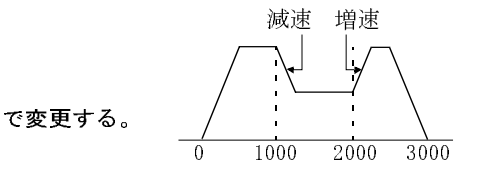

原点復帰

原点復帰はHOMEコマン ド を使用する と 明示的にな り ますが、現在位置については放置されます。原点復帰 が完了したら位置をクリア、あるいは設定する必要があります。

> PG &H410 ACCEL 8000 HOME X\_A INO\_ON -125 Z\_A INO\_ON -200 /\*速度指定原点復帰 INO使用 FEED 125 CCW FEED WAIT RR(X\_A|Z\_A)==0 200 CCW HOME X\_A -1000 IN1\_ON Z\_A -500 IN1\_ON /\*定則原点復帰 IN1使用 WAIT RR $(X_A | Z_A) == 0$ PRSET\_ACCEL X\_A Z\_A /\* /\* ACCELパラメータ復帰 停止条件クリア FEED X\_A 0 Z\_A 0 /\* HOMEで変更したFEEDの変更 STPS 1000 VOID VOID 1000 /\*位置設定

#### ■パルス発生 途中停止 ハード

MCX-314には入力ポートIN0-IN3を使用した停止条件を決定するレジスタWR1があります。このレジスタに 適切な値を設定することにより、各軸ごとに停止条件を定めることができます。IN0,IN1はS1,S2に割り当て られ、IN2は差動入力ポート、IN3は拡張入力ポートに割り当てられています。これにより必要に応じてハー ド停止させることができるためホスト側の遅れ時間を気にすることなく確実にパルス発生を停止させるこ とができ ま す。こ のWR1を設定する ためにSTOP拡張コ マンド と IN0\_ON~IN3~OFF定数が用意さ れていま す。

> PG &H410 ACCEL 10000 STPS X\_A 0 STOP X\_A IN3\_ON|IN1\_OFF /\* IN1がOFFになるかIN3がオンになると停止 RMVS X\_A 1000000 WAIT RR $(X_A)=0$ <br>STOP  $X_A$  VOID /\*停止条件の解除

INPOSの有効 サーボオンエラーリセットなど

INPOSを有効にする と サーボのINPOS信号と 連動させる こ と ができ ます。 INPOSの設定はWR2レジス タで行い ます。レジスタの意味は次のとおりです。なおこのレジスタを操作するのに必要な定数セットが用意されて います。

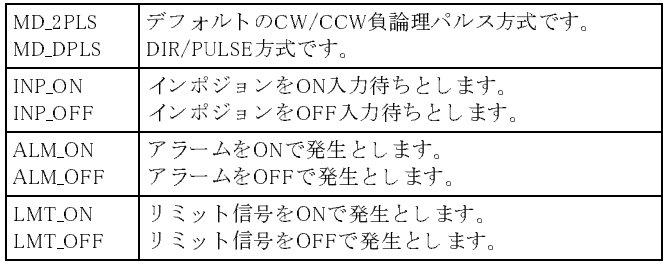

X軸のインポジションをONで有効、ALMをONで有効、LMTをONで検出とするには

#### wr2=MD\_2PLS|INP\_ON|ALM\_ON|LMT\_ON hout wr2 (X\_A;NOP,2)

wr2を設定する場合はMD\_2PLSをかならず加えて設定し なおしてく だ さ い。 また、 パルスDIR/PULSE方式に するにはMD\_2PLSの替わ り にMD\_DPLSを使います。

Z軸のINPOSを有効 とするには

10 PG &H410 20 ACCEL 10000 30 CLRPOS 35 HOUT MD\_2PLS|INP\_ON (Z\_A;NOP,2) 40 DO 50 RMVS Z\_A 10000 60 RMVS Z\_A -10000 70 LOOP

#### ■移動距離を規定しないパルス発生 (RMVC,PLSC)

原点復帰やテープの定速送りでパルス量を規定しないパルス発生があります。この場合はRMVC,PLSCを用 います。RMVCはACCELの指定に従います。減速停止と組み合わせて次のよ う に使用でき ます。 また原点復 帰の場合座標値のクリアが必要ですが、STPS XA0、STPS VOID 0 0 VOIDなどのように実施します。

> PG &H410 ACCEL 10000 FEED X\_A 64 : FEED Z\_A 32 RMVC Z\_A 1 X\_A −1 /\* ZをCW,XをCCWで回転。ACCELに従って加速、FEEDに従った速度 TIME 1000 STOP Z\_A STP\_D /\* Zを減速停止 TIME 1000 STOP X\_A STP\_I /\* Xを急停止

次はIN0~IN3を用いた例です。

PG &H410 ACCEL 10000 FEED X\_A 64 : FEED Z\_A 32<br>STOP X\_A |NO\_ON STOP X\_A INO\_ON 7 /\* X軸停止設定XS1<br>STOP Z A INO ON /\* Z軸停止設定ZS1 /\* Z軸停止設定ZS1 RMVC Z\_A 1 X\_A -1 /\* XS1(IN0)検出減速停止 WAIT RR(X\_A|Z\_A)==0 /\*停止待ち<br>STOP X\_A VOID /\*停止設定  $STOP X_A VOID$  /\*停止設定解除<br> $STOP ZA VOID$  /\*停止設定解除 /\*停止設定解除

RMVCの替わ り に PLSCを用いる と加減速なしの定速パルス発生になり、 ppsを直接指定でき ます。 しかし、PLSCコマンドはACCELの設定を壊してしまうため、実行後PRSET\_ACCELコマンド でACCEL設定値 を戻す必要があ り ます。 PRSET\_ACCELには設定された停止条件を解除する機能も含まれています。

> PG &H410 ACCEL 10000 STOP X\_A IN0\_ON STOP Z\_A IN0\_ON PLSC Z\_A 100 X\_A -100 /\*100pps指定 WAIT RR(X\_A|Z\_A)==0 /\*停止待ち PRSET ACCEL X A Z A /\*パラメータ復帰。また停止条件解除

#### ■エラーの扱い方

ERR\_PAUSEを使用する と発生したエラーに対応してタスクを自動停止させる こ とができ ます。 PG出力でエ ラーとなった場合、パルス発生そのものはされませんが、インタプリタは動作しつづけます。このため、ア プリケーションによっては装置を誤作動させてしまう場合があります。ERR\_PAUSE をセットしておけば確 実にインタプリタが停止しますので安全な対応をとることができます。

> 10 PG &H410 1 20 FORK 1 \*prg 30 DO 40 IF TASK(1)==-3 THEN /\*停止を検出 50 PRINT "Err happen!!" : TIME 1000 60 HOUT X\_A;CLR\_ERR &H410 /\*エラーのクリア 90 LOOP 100 END 110 \*prg 120 ACCEL 8000 130 wr2=MD\_2PLS|ALM\_ON /\*ALAM信号を有効にします。<br>140 HOUT wr2 (X\_A NOP 2) /\*X軸のWR2を書き換えます。 160 DO 170 RMVS X\_A 1000 /\*実行プログラム 180 WAIT RR(X\_A)==0 190 RMVS X\_A -1000 200 WAIT RR(X\_A)==0 210 LOOP

70 CONT 1 /\*(実際にはもう少し複雑な手続きの上、 80 END\_IF /\* 再起動か一時停止の解除とする)

/\*X軸のWR2 を書き換えます。 150 ERR\_PAUSE X\_A /\*X軸のエラー検出をイネーブルします。

#### MPC 同士での通信例

最近のシステムはますますインテリジェント化され画像処理装置、表示装置、パソコン、LANなどの外部 機器 と通信で結ばれ多く のデータの授受が行われています。MPC-684にはRS-232ポー ト が3チャ ンネル装備 されておりそのうち2チャンネルをユーザーが使用できます。 PRINT文やINPUT文による文字列単位の送受 信、INP\$・PUT#によるキャラクター単位の送受信、さらにLEN・STR・STRCPY・VALなどの関数・コマン ドによる柔軟な文字列処理で複雑な通信フォーマットにも対応できます。次のプログラムはMPC-6842台の CH0同士を接続し、 MP C-Aから送信されるデータをMP C-B で解析し ています。

#### ■MPC-A(送信側)

#### 送信フォーマット

[SX] [変数名] [\*] [データ] [\*] [チェ ックサム] [EX] [ET]

概 要

最初にEQコードを送信しAKコードの応答を待つ (受信側のREADY確認)。 その後フォーマットに従 い変数名・データ・チェックサムを送信する

CNFG#0 "9600b8pns1XON"

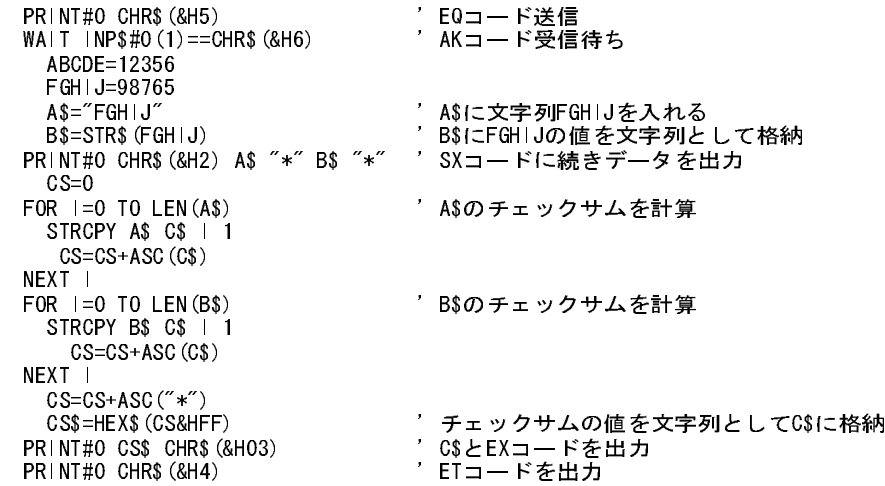

#### ■MPC-B(受信側)

#### 受信フォーマット

[SX] [変数名] [\*] [データ] [\*] [チェ ックサム] [EX]

概 要

EQコードを受信したらAKコード を返し てREADY状態を知らせ受信を開始する。 EXコード 受信に よ りチェックサムデータを比較、ETコードで終了する。

 CNFG#0 "9600b8pns1XON" , WAIT INP\$#0(1)==CHR\$(&H5) 'EQコード待ち<br>PRINT#0 CHR\$(&H6) 'AKコード出力 PRINT#0 CHR\$ (&H6)  $A\$ ="" \*LOOP WAIT LOF $(0)$  $\diamond$  $0$  A\$=INP\$#0(1) SELECT\_CASE A\$ 'SXコードなら受信ETコードなら終了 CASE CHR\$(&H2) : GOTO \*CASE1 CASE CHR\$(&H4) : GOTO \*CASE2 END\_SELECT GOTO \*LOOP

\*CASE1  $C=0$  $A$ \$=""  $B$ \$=""  $C$ \$="" DO UNTIL A\$=="\*" '' 変数名を受信 B\$=B\$+A\$ A\$=INP\$#0(1) C=C+ASC(A\$) '' チェックサムデータ加算 LOOP PRINT B\$  $A$ \$="" DO UNTIL A\$=="\*" ' ブータを受信  $C$ = C$ + AS$  C=C+ASC(A\$) A\$=INP\$#0(1) LOOP PRINT C\$ C=C&&HFF D\$=HEX\$ (C) またのはならない キェックサムデータを文字列に変換 A\$=INP\$#0(2) イエックサムデータを受信 PRINT D\$ A\$ WAIT INP\$#0(1)==CHR\$(&H03) 'EXコード待ち IF D\$<>A\$ THEN PRINT " チェックサムエラー"<br>PRINT#O CHR\$ (&H15) 'チェックサムエラーならNKコード出力 GOTO \*LOOP END\_IF '変数にデータを格納 SELECT\_CASE B\$<br>"CASE "ABCDE" ABCDE=VAL(C\$) CASE "FGHIJ" FGHIJ=VAL(C\$) CASE\_ELSE PRINT "カイドクデキマセン" END\_SELECT GOTO \*LOOP \*CASE2 PRINT "ABCDE=" ABCDE PRINT "FGHIJ=" FGHIJ

# RS-232 のエラー処理

RS-232 で通信を行う場合にはデータの信頼性が重要になります。どんなに高度な周辺機器と接続されても データがデタラメでは装置として正常に稼働しません。そこで通信が正常に行われているかを常時確認す る必要があるわけですが、高速で複雑な通信内容を管理するのは骨のおれる こ と です。前記のサンプルプロ グラムでのチェ ックサムも通信内容の確認の1つで、 1 キ ャ ラクター受信のたびにそのチェ ックサムを計算 してチェックサムデータと照合してデータが正常かどうかを確認しています。このようにプログラムによ るチェ ックのほか、 MPC-684ではRSE(n)関数によ り RS-232の受信状態を監視してソ フ ト 上で再送信要求な どのエラー処理を行うことができます。

#### ■RSE(n)関数

n=チャンネルナンバー 0または2

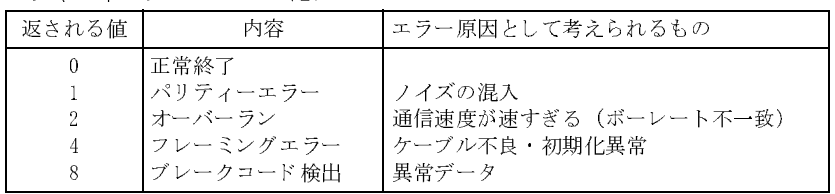

次のプログラムはMPC-684同士を接続し簡単な文字列を送受信したものですが、CNFGでの初期化に誤りが ありエラーとして検出されました。エラーが発生した場合はCNFGコマンドで初期化し直します。 送信側

 CNFG#2 "9600b8pns1NONE" 'RS-232C CH2 初期化 TIME 50 PRINT#2 "ABC" CHR\$(&HD) END 受信側 \*LOOP CNFG#2 "9600b7pns1NONE" 'データビット長が違う \*LOOP1 INPUT#2 A\$<br>SELECT\_CASE RSE(2) 'RS-232C CH2チェック CASE 0 : PRINT A\$ : GOTO \*LOOP1 CASE 1 : PRINT "パリティーエラー" : GOTO \*LOOP ・ ・ エラーが起きたら CASE 2 : PRINT "オーバーラン" : GOTO \*LOOP '' CNFGで初期化 CASE 4 PRINT  $7y - \frac{2}{3}y - \frac{2}{3}z - \frac{3}{3}z = 0$  GOTO \*LOOP CASE 8 : PRINT "ブレークコード 検出" GOTO \*LOOP CASE\_ELSE PRINT "???" GOTO \*LOOP END\_SELECT END RUN フレーミングエラー

RSE(n)関数では受信時のチェ ッ クはでき ますが、 送信時のチェ ッ クはでき ません。 また、 実際にはRSE(n)が 頻繁に活躍するのでは困りものです。 RS-232 のエラーに限らずトラブルは元から絶たなければ根本的な解 決にはなりません。特に、別電源のパソコンや画像処理装置などの外部機器との接続にはフレームグランド の共通化による浮遊電圧の防止や配線の経路・長さ・結線の方法、そして通信フォーマットといったハード・ ソフト両面での仕様を考慮して、場合によってはアイソレーターを使用するなどの対策が必要になること もあります。

# タッチパネル(デジタル社製)の使用例

グラフィカルユーザー I/Fとしてタッチパネルが普及しています。MPC-684シリーズではMBK-SH,MBK-RS でMEWNET-FPプ ロ ト コルをサポー ト し、通信を意識する こ と な く I/O機器 と同レベルでGPを制御する こ と ができ ます。 次は、 RS-232通信例と してのGP制御です。

(MBK-SH,MBK-RSについては第7章ハードリファレンス、製品別マニュアルをご覧下さい。)

※MBK-RSは、 RS-232 CH0で直接GPをサポートする機能です。

## 【機器接続図】

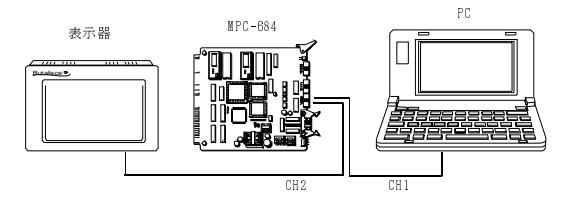

#### ■RS-232の結線

3線式クロスで結線し ました。

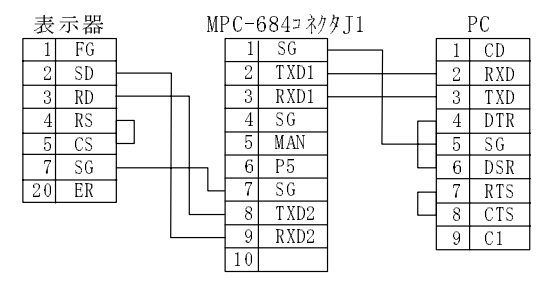

#### ■RS-232の初期化

9600bps、8ビット、パリティー無し、ストップビット1、XON/OFF MPCの初期化は CNFG#2 "9600b8pns1XON" です。 表示器側の設定を確認し て下さい。 表示器とやり とり するデータ はすべてASCII文字列です。 た と えば0を送るには' 0' (&H30) にな り ます。

#### ■MPCのRS-232送受信バッファの確認の方法

プログラムのデバ ッ グ中に RS-232から送信したり 受信したりしたデータを確認し たい時があ り ます。 それ にはRSコマンドを使用します。バッファの内容をASCIIコードで表示します。

> #PRINT#2 CHR\$ (&H1B) "R00100001\r" #RS 2 RS受信 00 00 00 00 00 00 00 00 00 00 00 00 00 00 00 00 00 00 00 00 00 00 00 00 00 00 00 00 00 00 00 00 00 00 00 00 00 00 00 00 00 00 00 00 00 00 00 00 00 00 00 00 00 00 00 00 00 1B<41 30 30 30 31 0D <EC>A0001<CR> RS送信 "<"記号は残バッファ先頭 00 00 00 00 00 00 00 00 00 00 00 00 00 00 00 00 00 00 00 00 00 00 00 00 00 00 00 00 00 00 00 00 00 00 00 00 00 00 00 00 00 00 00 00 00 00 00 00 00 00 00 00 00 1B 52 30 30 31 30 30 30 30 31 0D <EC>R00100001<CR> #

この送受信バッファは前記CNFG#2コマンドでクリアーされます。

#### ■表示器の画面

スイッチの入力、メッセージ表示、テンキーの使用、画面切り替えを想定して2つの画面をつくりました。画 面の編集はデジタル社の専用ソフトで作成しました。

#### 【画面 1 】

「START」、 「STOP」、 「TEACH」 のスイッチと、 生産個数を表示す るためのカウンターとリセットスイッチを設けてあります。その 下には 「運転中」 と 「停止」 の文字を表示する よ う にし ます。

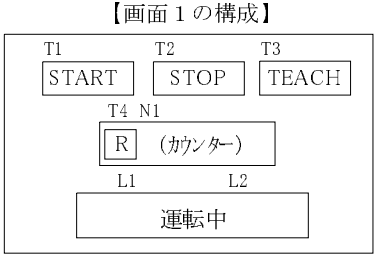

Rはカ ウ ン ターのRESET SW

#### 【画面 2 】

点番号の入力のためのテンキーと 正常な入力か否かを表示するメッ セージを表示し ます。

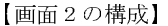

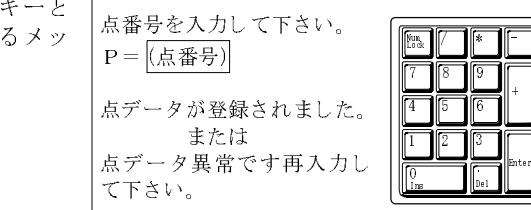

テンキーで入力され た数字は(点番号)に表 示されます(3桁)。

#### ■動 作

- ・ 「START」 を押す とMPCは自動運転を行います。 「運転中」 の表示をし て、 カ ウ ンターの値を加算していき ます。
- ・ 「STOP」 を押す と停止し ます。
- ・ 「TEACH」 を押すと表示が画面 2 に切 り 替わ り ます。 テンキーで点番号の設定を行います。
- ・ 「テンキー」 テンキーの数字を押す と左側に入力し た数字を表示し、 「ENT」 キーで確定し てMPCがそれを 現在点とします。もしその値が1~200であれば「点データが登録されました」、それ以外なら「点データ 異常です。再入力してください。」を表示します。正常な入力ならば画面1に戻ります。異常な入力なら ば画面 2 のまま再入力にな り ます。

#### ■表示器システムエリアのアドレス設定

#### 【画面 1 】

表示器システムエリア

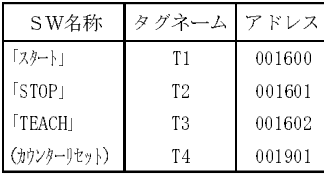

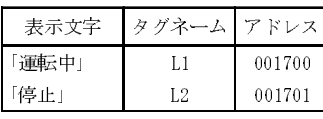

スイッチの確認、メッセージ表示、ページ切り替えは全て表示器のシス テムエリアを介して行います。スイッチが押されたらそれに対応したシ ステムエリアのビットが0から1となる様にします。MPCは通信でそれを 読みだしてスイッチの状態を知ることができます。メッセージも割り当 てられたシステムエリアのビットが0から1になると画面に表示される 様にしておき ます。 MPCは通信でそのビ ッ ト を1にセッ ト するのです。 「START」を押す と ア ド レ ス16の第0ビ ッ ト が1と な り ます。 「STOP」を押すとアドレス16の第1ビットが1となります。 「TEACH」を押すとアドレス16の第2ビットが2となります。 (カウンターリセット)を押す と ア ド レ ス19の第2ビ ッ ト が1と な り ます。 これらのS Wは押されている間だけ1になります。 アドレス17の第0ビットを1にすると「運転中」が表示されます。 アドレス17の第1ビットを1にすると「停止」が表示されます。

#### 【画面 2 】

表示器システムエリア

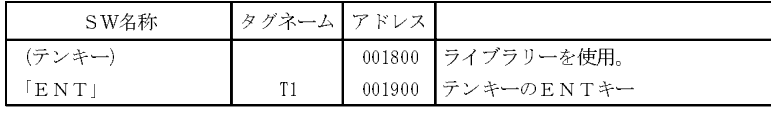

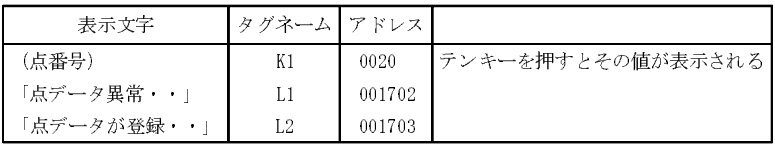

テンキーから入力されたデータはENTキーで確定されます。「ENT」を押すと ア ド レ ス19の第0ビッ ト が1とな ります。また、そのときのデータがアドレス0020に入ります。

アドレス17の第2ビ ッ ト を1にする と 「点データが登録・・」 が表示されます。

アドレス17の第3ビットを1にすると「点データ異常・」が表示されます。

【読み込み・書き込みイメージ】

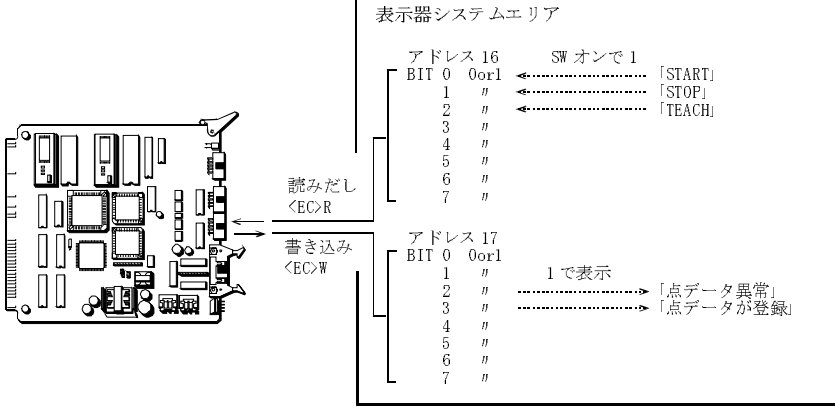

## ■画面1のSWの状態を知るには。

リードコマンドでシステムエリアからの読みだしをします。リードコマンドを送信すると対応するアドレ スのデータが返ってきます。読みだしのフォーマットは次の通りです。

<EC>Raaaadddd<CR>

<EC>はESCコー ド(&H1B)、 Rは" R" (&H52)、 aaaaはア ド レス、 ddddは読みだすデータ の数です。 MPCでは

### PRINT#2 CHR\$(&H1B) "R00100001¥r"

を送 り ます。 こ こ で注意し なければな ら ないのがア ド レ スは16進数で表すこ と です。 ア ド レ ス16(DEC)な ら ば10(HEX)です。 返ってく るデータのフォーマッ ト は

#### <EC>Adddd<CR>

です。 <EC>はESCコー ド(&H1B)、 Aは" A" (&H41)、 ddddはデータ です。 MPCでは

#### INPUT#2 A\$

で読み込みます。INPUT文は<CR>まで一括で読み込みます。も し 「START」 SWが押されていれば<EC>A0001 <CR> と返って き ます。「STOP」 が押されていれば<EC>A0002<CR>,「TEACH」 ならば<EC>A0004<CR> です。 何もおされていなければ<EC>A0000<CR>です。 こ こで注意しなければならないこ とは先頭にESC コー ド が 入っているためこのままでは変数に変換することが出来ません。PRINT A\$と実行しても表示されません。そ こで次の様にし て変数に変換し ます。

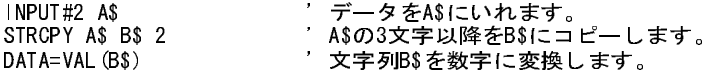

例えばこの変換で「START」が押された場合、変数DATAは1になります。

#### ■画面1の文字表示をするには。

ライトコマンド でシステムエリアへの書き込みをします。書き込みのフォーマットは次の通りです。

#### <EC>Waaaadddd<CR>

<EC>はESCコー ド、 Wは" W" (&H57)、 aaaaはアドレス、 ddddはデータです。 「運転中」 はアドレス17の第0 ビットを1にすれば表示されますから、

#### PRINT#2 CHR\$(&H1B) "W00110001\r"

と し ます。 こ こでもア ド レ ス指定は16進数です。 (DEC)17は (HEX) 11です。 「停止」 を表示するに も同様に

**PRINT#2 CHR\$(&H1B) "W00110002\r"** です。

#### ■カウントの表示

ここでは実際に何かを数えるという訳ではありませんが、一定時間毎に加算していく様にしています。この カウンターは表示器が加算してくれるのではなく、MPCから送られてくるデータを表示するだけです。

> $|1=0$ <br>FOR  $|=0$  TO 9999 '0~9999までを表示します。 TIME 50 TMP\$=STR\$(I1) COUNT\$=""<br>STRCNT=4-LEN(TMP\$) STRCNT=4-LEN(TMP\$) '4byteのデータにするため"0"を連結します。 DO WHILE STRCNT◇O 'カウント値が"12"なら"0012"にします。 COUNT\$=COUNT\$+"0" STRCNT=STRCNT-1 LOOP COUNT\$=COUNT\$+TMP\$ PRINT COUNT\$ COUNT\$=CHR\$ (&H1B) +"W0019" +COUNT\$+"¥r" 'ついでにESCコードも<CR>も連結 PRINT#2 COUNT\$  $|1=|1+1$ <br>GOSUB \*COUNTER RESET カウンターリセットボタン入力確認サブルーチン GOSUB \*READ '「停止」SW確認サブルーチン IF DATA==2 THEN : RETURN : END\_IF NEXT<sub>I</sub> RETURN \*COUNTER\_RESET PRINT#2 CHR\$ (&H1B) "R00130001\r" 'リセットボタンの入力確認 INPUT#2 A\$ STRCPY A\$ B\$ 2 IF VAL(B\$) <> 2 THEN : RETURN : END\_IF |1=0 インチング リセットが押されたらカウント変数を0クリアー RETURN

#### ■画面の切り替え

画面の切り替えはアドレス15にページ番号を書き込みます。

PRINT#2 CHR\$(&H1B) "W000F0002\r" '2ページ (画面2) へ切り替え<br>PRINT#2 CHR\$(&H1B) "W000F0001\r" '1ページ (画面1) へ切り替え PRINT#2 CHR\$(&H1B) "W000F0001\r"

#### ■画面2の操作

テンキーを使うにはテンキーが設定されているアドレス18の第0ビットに1をセットしてイネーブル状態に し ます。

#### PRINT#2 CHR\$(&H1B) "W00120001\r"

テンキーで入力したデータはアドレス20に入っています。MPCは 「ENT」 キーの押されるのを待ってこの20 のデータを読み込みます。

> (「ENT」キーの入力待ち) DO PRINT#2 CHR\$ (&H1B) "R00130001\r" 'アドレス19の読み込み INPUT#2 A\$ STRCPY A\$ B\$ 2 LOOP UNTIL VAL $(B$)$  $\diamond$ 0 点データ入力 PRINT#2 CHR\$(&H1B) "R00140001\r" アドレス20の読み込み INPUT#2 A\$ STRCPY A\$ B\$ 2 POINT=VAL (B\$)  $\qquad \qquad \qquad \qquad$  変数POINTにテンキーのデータがはいります。

#### ■画面2の文字表示

前記POINTの値が1~200な らば 「点データが登録されました。」 を表示し ます。それ以外の数値な ら 「点デー タ異常です。 再入力し て下さい。」 を表示し ます。

> PRINT#2 CHR\$(&H1B) "W00110008\r" '登録<br>PRINT#2 CHR\$(&H1B) "W00110004\r" '異常 PRINT#2 CHR\$(&H1B) "W00110004\r"

#### ■プログラム全体

前記プログラムをまとめたものです。(\*TASK1、\*TASK2はダミーです) このプログラムはスイッチの監視のた めに常にタ ス ク0が通信文でLOOPし ています。実際の装置ではも っ と複雑な制御が要求されるので、この方 法では不具合なことがあるかもしれません。表示器についているI/Oの機能を利用して、スイッチが押され た時だけ通信する様に工夫すれば良いと思いますが...。

```
 FORK 1 *TASK1
   FORK 2 *TASK2
   CNFG#2 "9600b8pns1XON"
  PRINT#2 CHR$ (& H1B) "WOOOF0001\r"
   GOSUB *CLS1
   DO 
     DO 
       GOSUB *READ
    LOOP UNTIL DATA<>0
     SELECT_CASE DATA
 CASE 1 : GOSUB *START
 CASE 4 : GOSUB *TEACH
     END_SELECT 
     DO 
       GOSUB *READ
     LOOP UNTIL DATA==0
   LOOP 
*READ
  PRINT#2 CHR$ (&H1B) "R00100001¥r"
   INPUT#2 A$
   STRCPY A$ B$ 2
    DATA=VAL (B$)
   RETURN 
*START
   GOSUB *CLS1
  PRINT#2 CHR$ (&H1B) "W00110001\r"
   GOSUB *COUNT
   RETURN 
*TEACH
  PRINT#2 CHR$ (&H1B) "WOOOF0002\r"
   GOSUB *TENKEY_READ
   TIME 1000
  PRINT#2 CHR$ (&H1B) "W000F0001\r"
   RETURN 
*CLS1
```

```
PRINT#2 CHR$ (&H1B) "W00110000¥r"
   RETURN 
*COUNT
    1 = 0 FOR I=0 TO 9999
     TIME 50
       TMP$=STR$(I1)
       COUNT$=""
       STRCNT=4-LEN(TMP$)
 DO WHILE STRCNT<>0
 COUNT$=COUNT$+"0"
         STRCNT=STRCNT-1
     LOOP 
       COUNT$=COUNT$+TMP$
     PRINT COUNT$
      COUNT$=CHR$(&H1B)+"W0019"+COUNT$+"\r"
     PRINT#2 COUNT$
       I1=I1+1
     GOSUB *COUNTER_RESET
     GOSUB *READ
    I<mark>F DATA==2 THEN : RETURN : END_</mark>IF<br>XT I
  NEXT
   RETURN 
*COUNTER_RESET
  PRINT#2 CHR$ (&H1B) "R00130001\r"
   INPUT#2 A$
   STRCPY A$ B$ 2
  IF VAL(B\S)>2 Then : Return : END_IF
    11=0RETURN
*TENKEY_READ
  PRINT#2 CHR$ (&H1B) "W00120001¥r" 'TENKEY ENB
   DO 
    PRINT#2 CHR$ (&H1B) "R00130001¥r" 'ENT KEY READ
     INPUT#2 A$
     STRCPY A$ B$ 2
<code>LOOP UNTIL VAL</code> (B$) \diamondsuit0
PRINT#2 CHR$(&H1B) "RO0140001\r" 'TEN KEY DATA READ
   INPUT#2 A$
 PRINT A$
 STRCPY A$ B$ 2
    POINT=VAL (B$)
   IF POINT<=0 OR POINT>200 THEN
    PRINT#2 CHR$ (&H1B) "W00110004¥r"
     TIME 500
    PRINT#2 CHR$ (&H1B) "W00110000¥r"
     GOTO *TENKEY_READ
     ELSE 
    PRINT#2 CHR$(&H1B) "W00110008\r"
     TIME 500
    PRINT#2 CHR$(&H1B) "W00110000¥r"
   END_IF 
   RETURN 
*TASK1
   DO 
     FOR J=0 TO 23
       ON J
       TIME 50
       OFF J
       TIME 50
     NEXT J
   LOOP 
*TASK2
   DO 
     FOR K=23 TO 47
       ON K
       TIME 50
       OFF K
       TIME 50
     NEXT K
   LOOP
```